เรื่อง ระบบข้อมูลเพื่อการจัดการความ ปลอดภัยด้านสารเคมีในโรงงานอุตสาหกรรม

กลุ่มความปลอดภัยสารเคมี กองส่งเสริมเทคโนโลยีความปลอดภัยโรงงาน กรมโรงงานอุตสาหกรรม

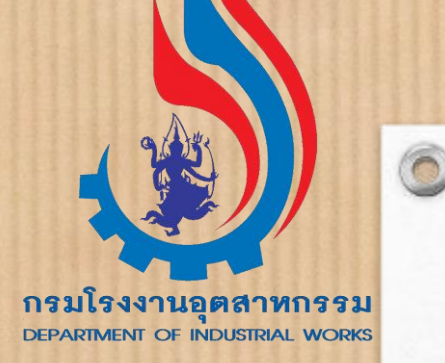

# วัตถุประสงค์ของ

ระบบข้อมูลเพื่อการจัดการความปลอดภัยด้านสารเคมีในโรงงานอุตสาหกรรม  $\overline{\mathbf{S}}$ 

- ้ เป็นการรายงานข้อมูลการเก็บหรือการใช้สารเคมีในโรงงานประจำปี ผ่านระบบอิเล็กทรอนิกส์ ของ กรมโรงงานอุตสาหกรรม
	- เพือ่ อา นวยความสะดวกในการรายงานใหแ้ก่ ผูป้ ระกอบกจิการโรงงาน

- เพื่อสร้างความตระหนักการใช้สารเคมีในการประกอบกิจการอย่างปลอดภัย (ผู้ประกอบกิจการสามารถนำข้อมูล ที่ระบบแสดงภาพรวมการรายงาน ไปใช้สำหรับบริหารจัดการความปลอดภัยด้านสารเคมีของโรงงานได้อย่างมี ประสิทธิภาพ)
- ลดความซ้ำซ้อนในการรายงานข้อมูลของผู้ประกอบการ เนื่องจากข้อมูลจะมีการเชื่อมโยงกับระบบการรายงาน ข้อมูลด้านสารเคมี อื่น ๆ ของ กรมโรงงานอุตสาหกรรม อาทิ ระบบรายงานความปลอดภัยการเก็บรักษาวัตถุอันตราย ประจำปี (บฉ.6) เป็นต้น
- รวบรวมและจัดเก็บข้อมูลสารเคมีอันตรายที่มีการเก็บหรือการใช้ในโรงงานอุตสาหกรรมประเภทต่าง ๆ และ ้นำไปใช้ประโยชน์ในการกำกับดูแล ส่งเสริมการดำเนินการด้านความปลอดภัยสารเคมีให้สามารถประกอบกิจการ โรงงานได้อย่างปลอดภัย
- เป็นข้อมูลสำหรับการเตรียมความพร้อมเมื่อเกิดอุบัติภัยสารเคมี

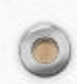

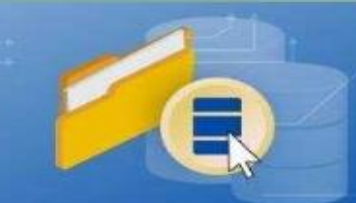

## ระบบข้อมูลเพื่อการจัดการ ความปลอดภัยด้านสารเคมีในโรงงานอุตสาหกรรม

้เป็นระบบการรายงานข้อมลสารเคมีอันตราย ที่มีการเก็บหรือการใช้ในการประกอบกิจการโรงงานประจำปี ทางอิเล็กทรอนิกส์ของกรมโรงงานอตสาหกรรม

## ประโยชน์

- อำนวยความสะดวกในการรายงานข้อมูลให้ผู้ประกอบการ
- ประมวลผลเพื่อเตรียมความพร้อมในการป้องกัน และระงับอุบัติภัยจากสารเคมีอันตราย
- วางแผนบริหารการจัดการด้านความปลอดภัยสารเคมี ภาคอุตสาหกรรมของประเทศ

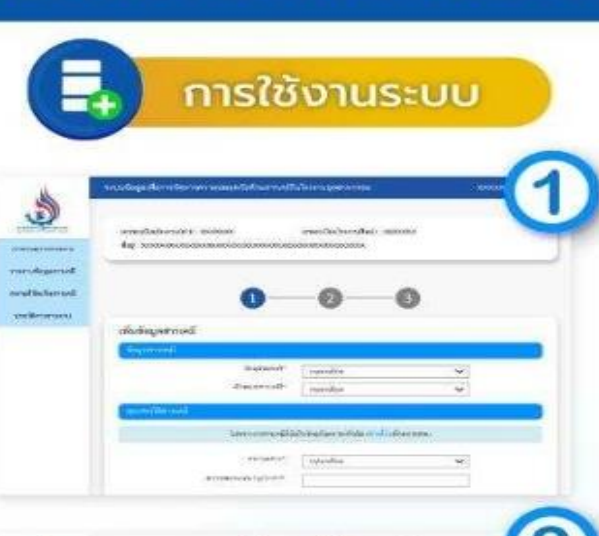

#### เข้าส่ระบบ

ผู้ใช้งาน มี 2 ประเภท - ผู้ประกอบกิจการโรงงาน

ผู้ประกอบการวัตถุอันตรายที่เข้าข่าย ต้องมีบคลากรเฉพาะรับผิดชอบ ความปลอดภัยการเก็บรักษาวัตถอันตราย

กรณีโรงงานเช้าสู่ระบบโดยใช้เลขทะเบียนโรงงานแบบเก่า หรือแบบใหม่ รหัสผ่านที่ได้รับตอนลงทะเบียนไว้กับกรมโรงงานอตสาหกรรม กรณีสถานประกอบการวัตถุอันตราย เช้าสู่ระบบโดยใช้เลขประจำตัวบุคลากร ้เฉพาะประจำสถานประกอบการ และรหัสผ่านของบุคลากรเฉพาะนั้น

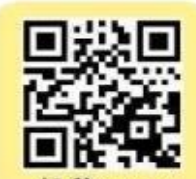

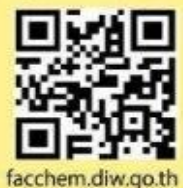

#### การรายงานสารเคมี  $\overline{2}$

เตรียม SDS โดยการรายงานสารเคมี 1 สาร จะต้อง ี กรอกข้อมูล 3 ส่วน โดยอ้างอิงจากข้อมูล SDS

- ข้อมูลสารเคมี สมบัติสาร ความเป็นอันตราย
- ข้อมูลปริมาณการใช้รวมต่อปี ปริมาณการจัดเก็บสูงสุด
- ข้อมูลสถานที่จัดเก็บสารเคมี

#### บันทึกเข้าสู่ระบบ

้เมื่อกรอกครบ 3 ส่วน ทำการกดบันทึก ระบบจะแสดง รายการสารเคมีที่ได้ทำการรายงาน

หากมีสารเคมีอันตรายที่เข้าข่ายต้องรายงานมากกว่า 1 ชนิดสารเคมี ให้กดเพิ่มรายการสารเคมี และดำเนินการกรอกรายละเอียดตาม ้ส่วนที่ 1-3 หากกรอกรายการสารเคมีครบแล้ว เลือกรับรองข้อมูลฯ

#### ส่งรายงาน

้เมื่อกดส่งรายงาน ให้กรอกรายละเอียดผู้จัดเตรียมเอกสาร ชื่อผู้ประกอบกิจการโรงงาน กดบันทึกข้อมูล และยืนยันการส่งรายงาน

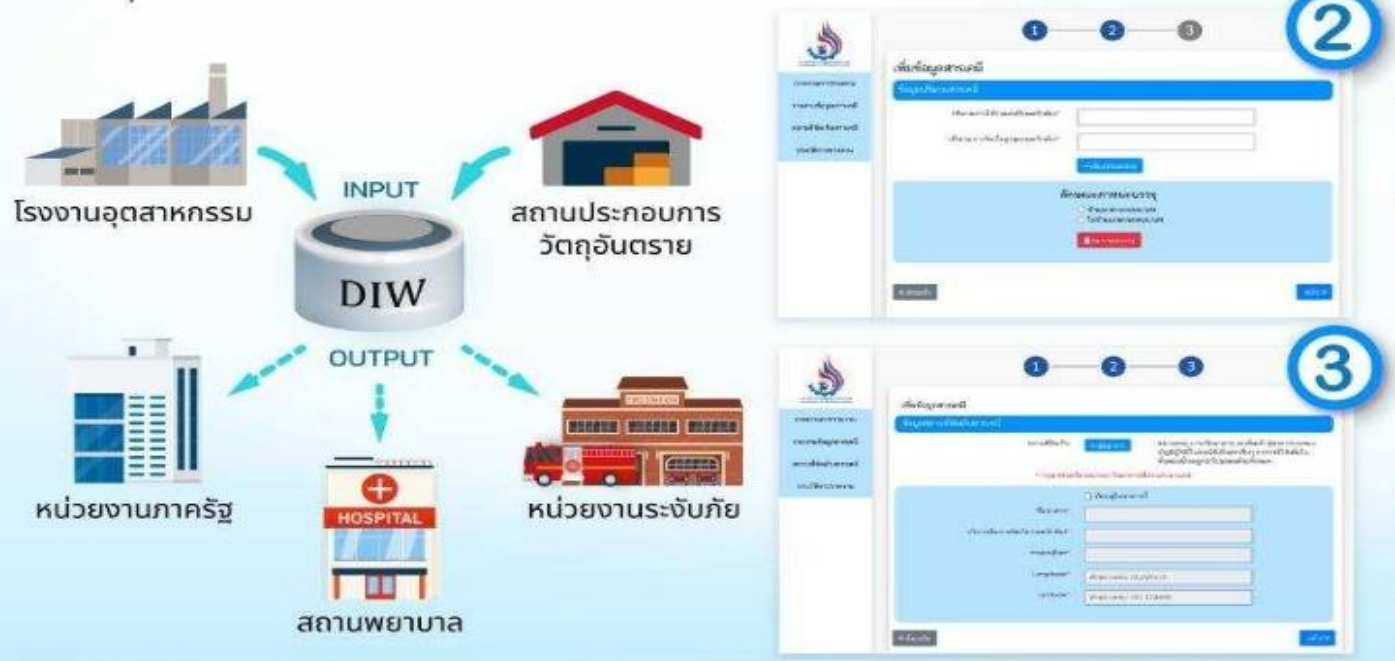

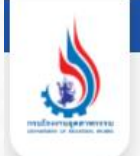

## https://facchem.diw.go.th/

 $\circledcirc$ 

 $\circ$ 

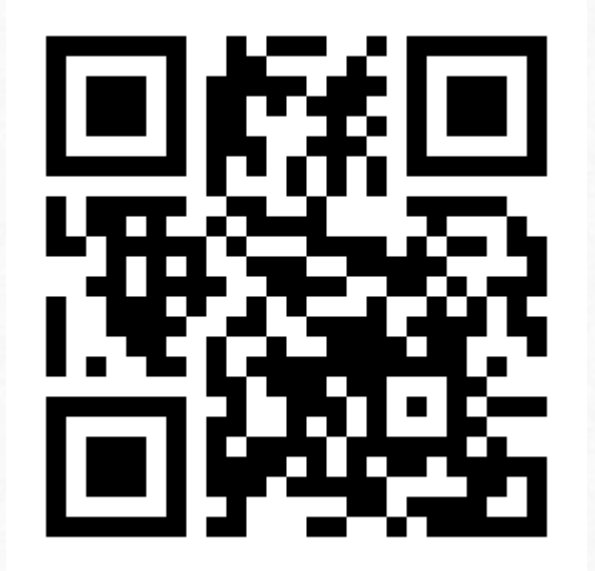

## ระบบข้อมูลเพื่อการจัดการความปลอดภัยด้านสารเคมีในโรงงานอุตสาหกรรม

#### เข้าสู่ระบบ

 $\sqrt{2}$ 

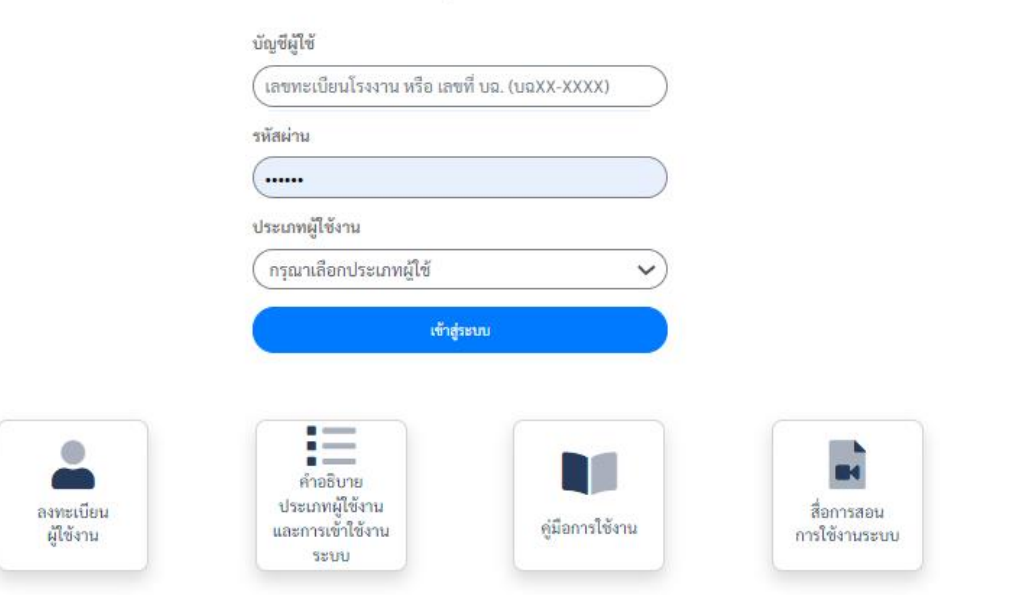

#### หากมีปัญหาการใช้งานระบบ

การสมัครใช้บริการหรือการเข้าใช้ระบบ โปรดติดต่อ กลุ่มบริการระบบสารสนเทศ 2 โทร 0 24306314 ต่อ 2503 มือถือ 097-0362749

การกรอกข้อมูลสารเคมีอันตราย โปรดติดต่อ กลุ่มความปลอดภัยสารเคมี โทร 0 24306314 ต่อ 2309 การกรอกข้อมูลวัตถุอันตราย คลิกที่นี่ หรือ อีเมลสอบถาม hazspecialist@diw.mail.go.th

## ระบบข้อมูลเพื่อการจัดการความปลอดภัยด้าน ์<br>:<br>: สารเคมีในโรงงานอุตสาหกรรม

การกรอกบัญชีผู้ใช้ (USER) และรหัสผ่าน (PASSWORD) เพื่อเข้าสู่ระบบ

• 1.1 กรณีเป็นโรงงาน ท่านจะต้องกรอกบัญชีผู้ใช้ <mark>เลขทะเบียนโรงงาน</mark> รหัสผ่าน <mark>ที่เคย</mark>ได้รับตอน <mark>สมัครใช้บริการกับระบบสารสนเทศของกรมโรงงานอุตสาหกรรม</mark> และเลือกประเภทผู้ใช้งาน ้เป็นโรงงานเท่านั้น

สามารถกรอกบัญชีผู้ใช้ได้ทั้ง <mark>เลขทะเบียนโรงงานแบบเก่า</mark> หรือ<mark>เลขทะเบียนโรงงาน 14 หลัก</mark> แบบใหม่

∙ 1.2 กรณีที่ผู้ใช้เป็นสถานประกอบการวัตถุอันตราย ท่านจะต้องเข้าระบบด้วยเลขที่ บุคลากร เฉพาะ และเลือกประเภทผู้ใช้งาน เป็นสถานประกอบการวัตถุอันตรายเท่านั้น

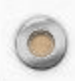

# การขอรหัส (PASSWORD) ของโรงงานเพ ื อ่ เขา ้ ระบบ

่ <mark>กรณีโรงงาน ยังไม่เคยสมัคร</mark>ใช้บริการกับระบบสารสนเทศของกรมโรงงานอุตสาหกรรม ให้กดที่เมนูลงทะเบียนผู้ใช้งาน จะต้องทำการสมัคร ที่ <u>http://iwmb2.[diw.go.th/pre\\_regis.asp](http://iwmb2.diw.go.th/pre_regis.asp)\_</u>ซึ่งเมื่อสมัครใช้บริการเรียบร้อยแล้ว จะได้รับรหัสประจำตัวผู้ใช้และรหัสผ่านจากระบบทันที หากลืมรหัสผ่าน <http://iwmb5.diw.go.th/e-license/login.asp> เข้าสู่ระบบ

**รหัสประจ ำตัวผู้ใช้ : เลขทะเบียนโรงงำน** (ใช้งานได้ทั้ง 2 รูปแบบ) (เช่น ทะเบียนโรงงานเดิม 3-105-1/64กจ หรือ ทะเบียนโรงงาน 14 หลัก 10999999999997)

**รหัสผ่ำน : ชุดตัวเลขที่ได้จำกระบบ**

 $\circledcirc$ 

**กรณีโรงงาน เคยสมัครใ**ช้บริการเพื่อเข้าใช้งานระบบงานอื่น ๆ เช่น ระบบอนุญาตอิเล็กทรอนิกส์ (ระบบการจัดการวัสดุที่ไม่ใช้แล้ว) ระบบสร้าง QR Code สำหรับโรงงานอุตสาหกรรม ระบบรายงานการปลดปล่อยและเคลื่อนย้ายมลพิษ (PRTR) ระบบเฝ้าระวังและเตือนภัยมลพิษระยะไกล (POMS) สามารถนำรหัสประจำตัวผู้ใช้ และรหัสผ่านชุดเดิม (ยกเว้นรหัสผ่านที่เป็นชุดคู่กับ USER

เลข 13 หลัก DIW-G-XXXXXXXXX DIW-D-XXXXXXXXXไม่สามารถเข้าใช้งานได้

**สถานประกอบการวัตถุอันตราย** ให้ใช้เลขที่ บฉ. และรหัสผ่านของเลขที่ บฉ. นั้นในการเข้าใช้งานระบบ

**รหัสประจ ำตัวผู้ใช้ : บฉxx-xxxx รหัสผ่ำน : xxxxxx**

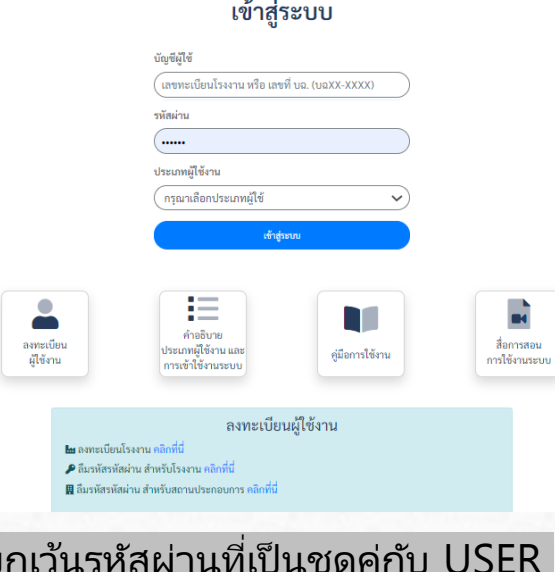

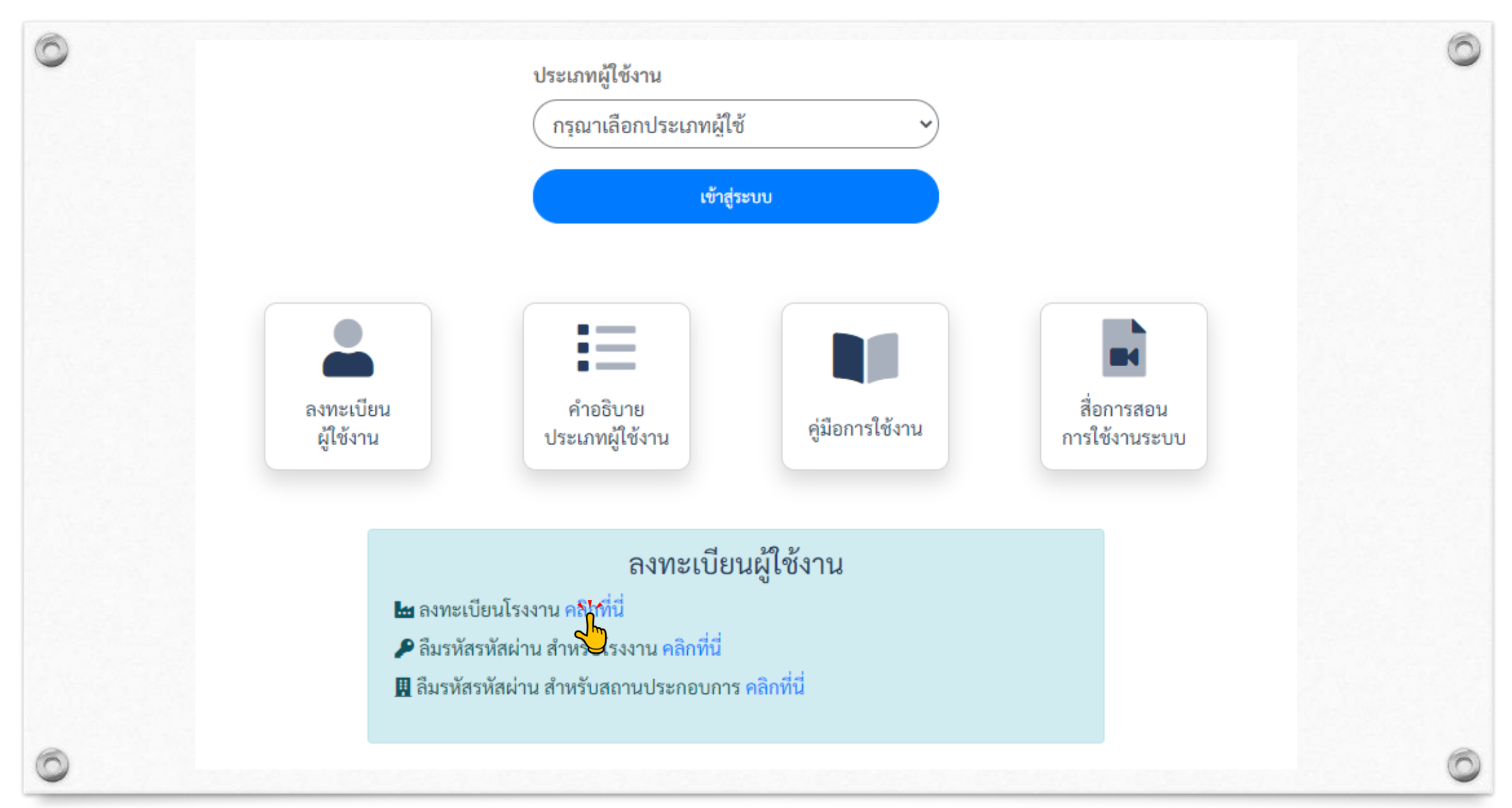

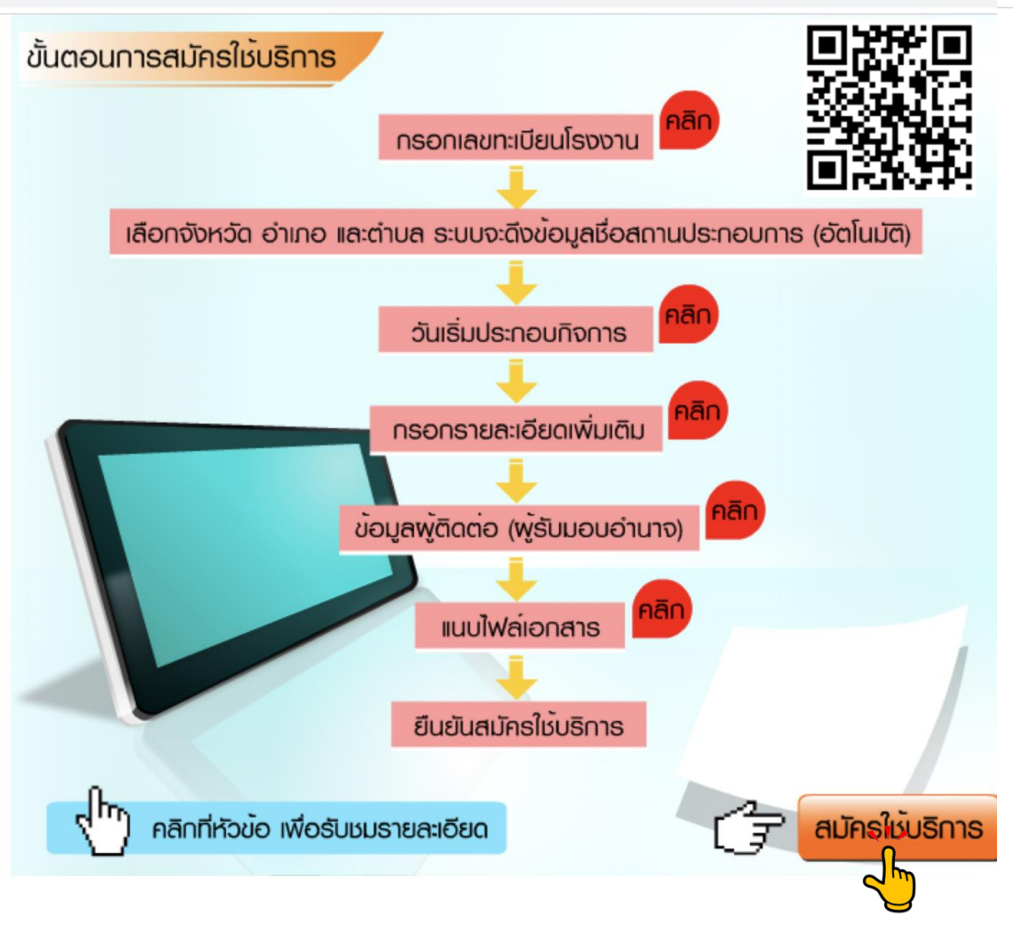

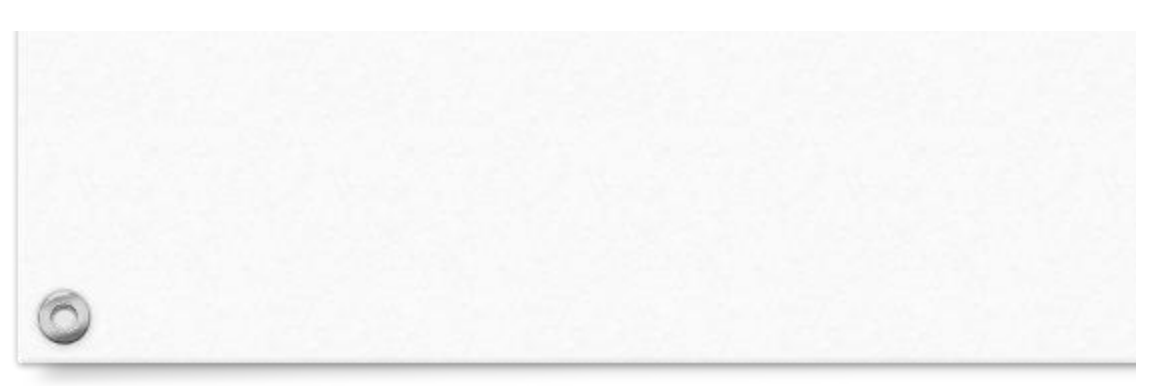

การสมัครใช้บริการสำหรับผ้ประกอบการโรงงาน

#### คำแนะนำ

 $\leftarrow$ 

1. ผู้สมัครจะต้องเป็นผู้รับใบอนญาตโรงงาน หรือเป็นผู้มีอำนาจในการดำเนินการแทนผู้รับใบอนญาตฯ (ผู้ได้รับมอบ อำนาจ)

2. การกรอก หรือแจ้งข้อมูลอันเป็นเท็จต่อกรมโรงงานอุตสาหกรรม ถือว่ามีความผิดตามประมวลกฎหมายอาญา

3. ท่านสามารถสมัครใช้บริการได้เพียงครั้งเดียวต่อ 1 เลขทะเบียนโรงงาน เท่านั้น

\*\* หากมีผู้อื่นแอบอ้างสมัครใช้บริการไปก่อนหน้าท่าน กรณาติดต่อศนย์สารสนเทศโรงงานอตสาหกรรม หมายเลข 097-0362749 \*\*

#### กรณีโรงงานอยู่ในการนิคม

้<br>1.โปรดตรวจสอบว่าโรงงานของท่านมีข้อมูลอยู่ในฐานกรมโรงงานอุตสาหกรรม(กรอ.)หรือไม่<br>2. รูปแบบทะเบียนผู้ประกอบอุตสาหกรรมที่ใช้สมัครในระบบต้องตรงตามแบบนี้ค่ะ ตัวอย่าง

น.53(5)-7/2543-นนบ. วงเล็บถ้าไม่มีก็ได้ค่ะ

3. หากตรวจสอบแล้วไม่มีในฐานกรอ. โปรดส่งเอกสารแบบ กนอ.03/2 หรือ กนอ.03/6 ส่งเมล์มาที่

w-support@diw.mail.go.th<br>หากไม่มีในข้อ 2-3 ให้แจ้งขอกับ กนอ. ก่อนนะคะ

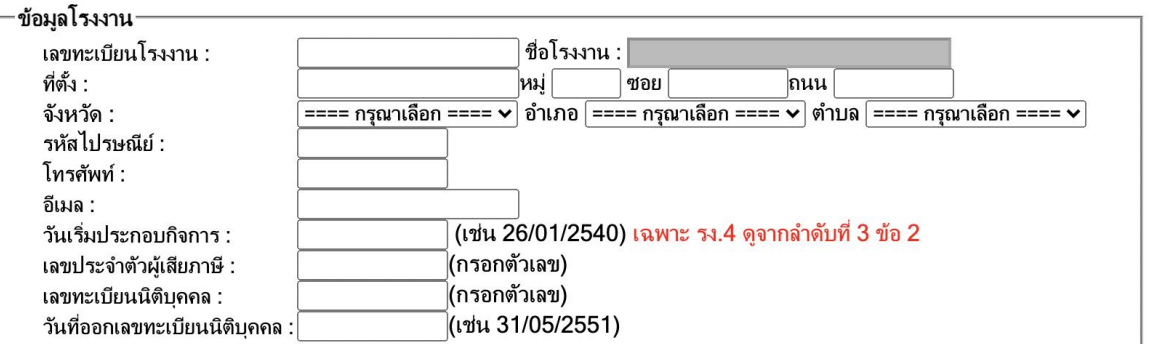

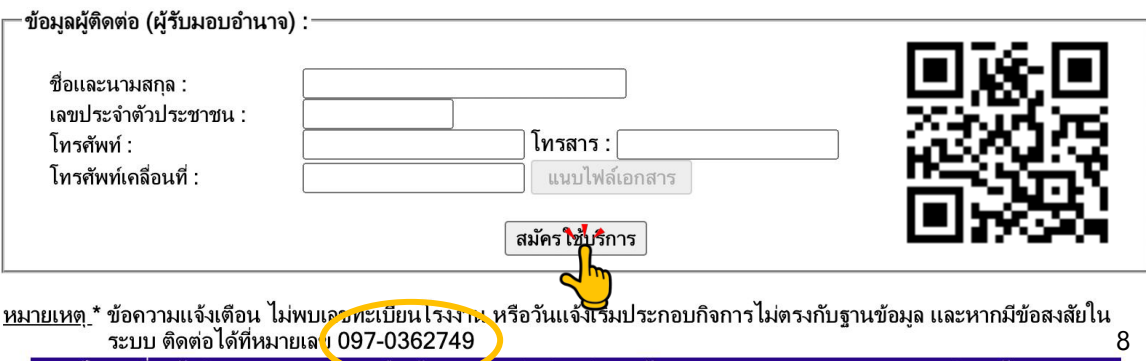

ี่ - ปัญหาเกี่ยวกับติดตามการอนุญาต หรือ ข้อกลู่หน้าย ติดต่อกลุ่มการจัดการกากอุตสาหกรรม 1 - 4 กองบริหารจัดการกาก<br>อุตสาหกรรม หมายเลขโทรศัพท์ 02-430-6307 ต่อ 1604,1605,1606,1607 โทรสาร 02-430-6307 ต่อ 1699

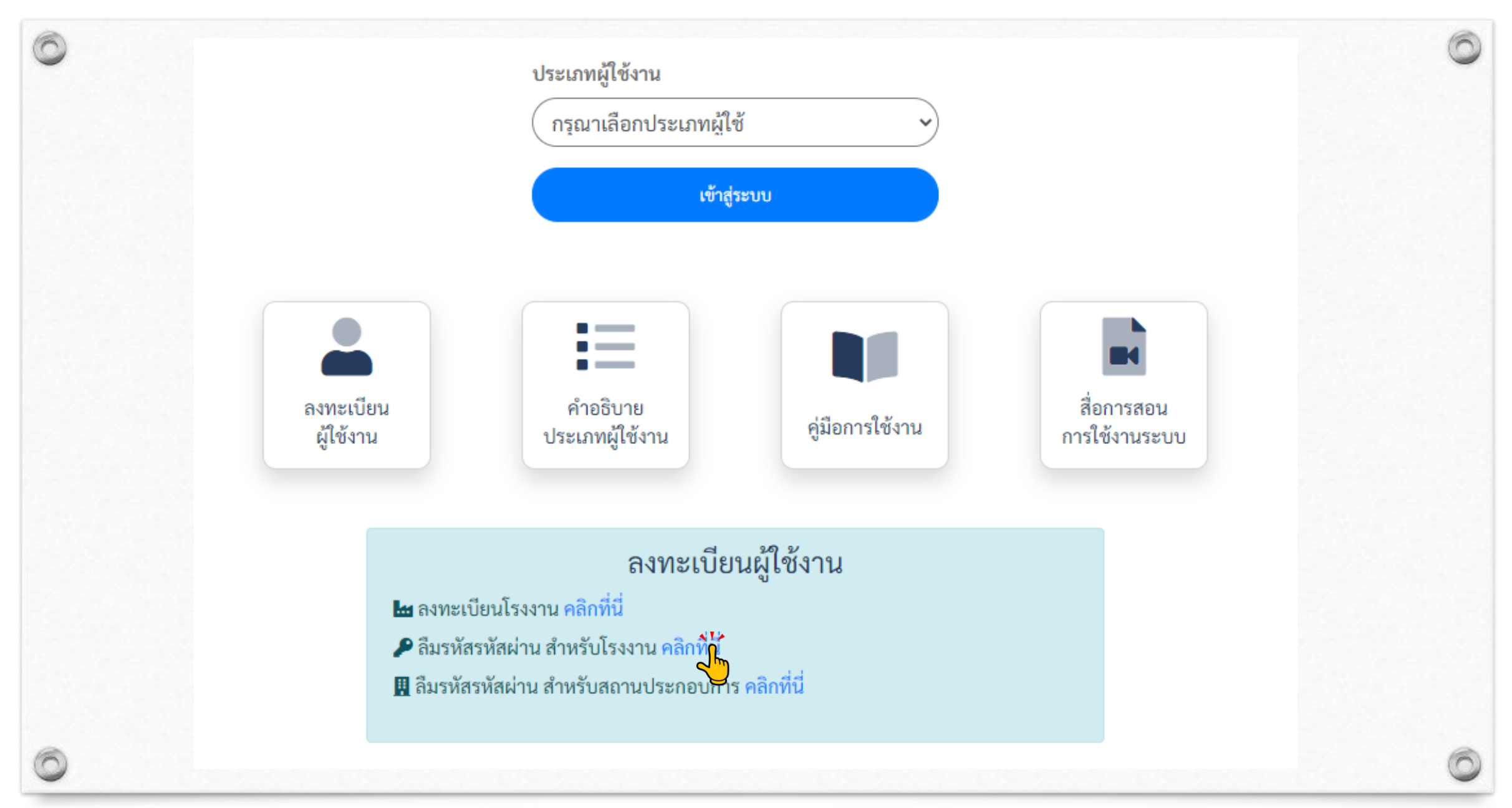

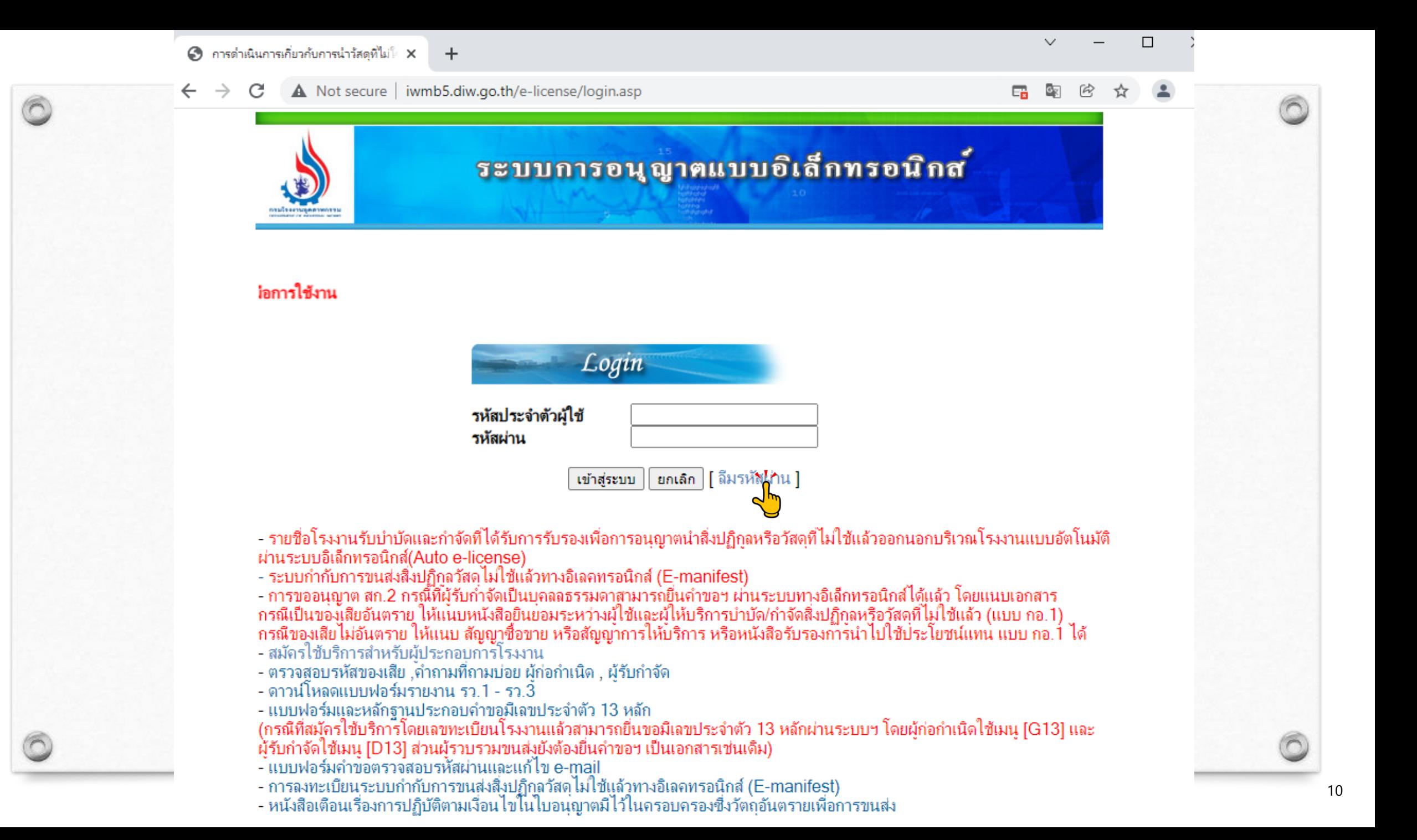

#### **การใช้งานระบบ : ลืมรหสัผา่ น**

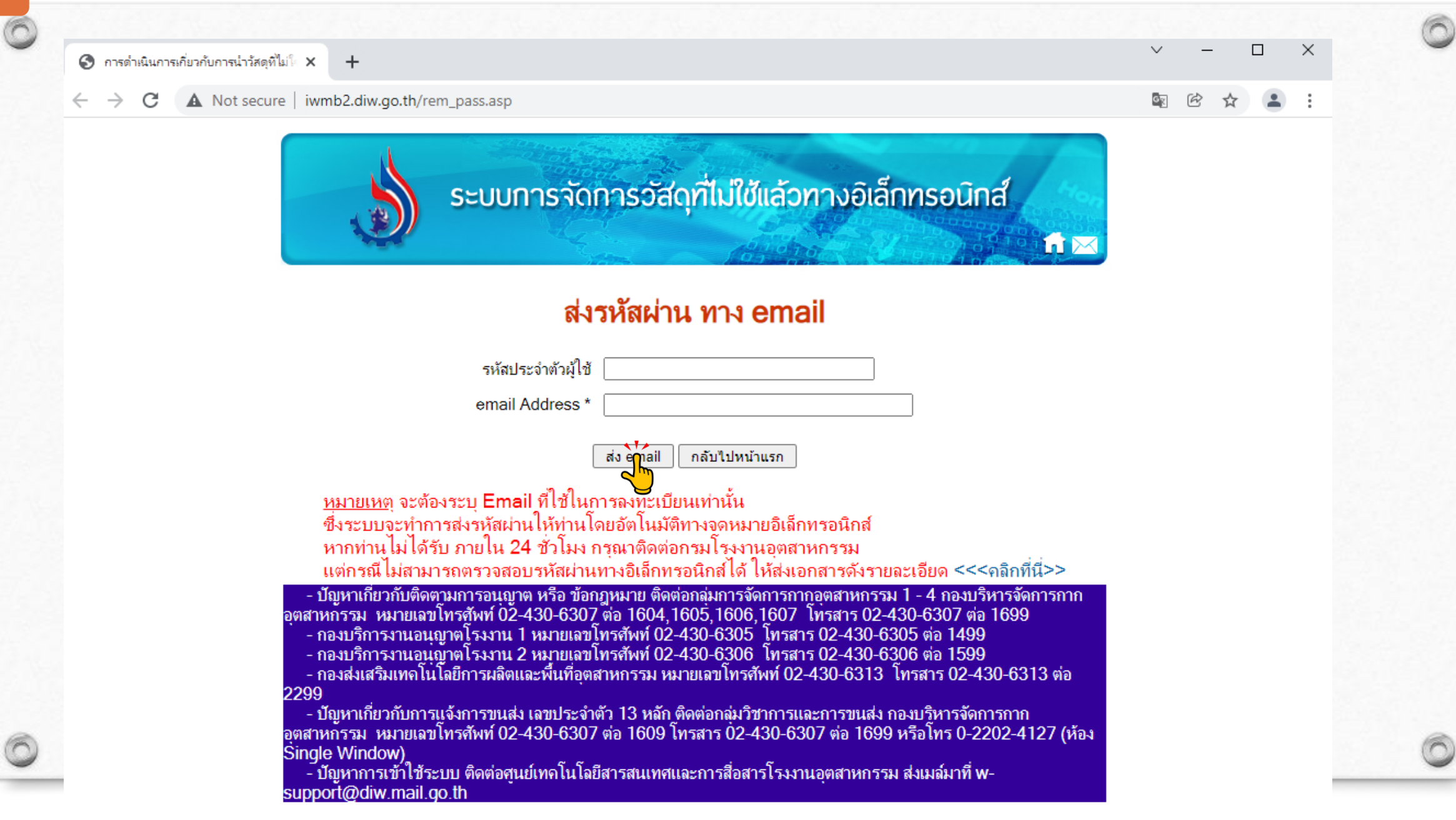

# การขอรหัส (PASSWORD) ของโรงงานเพ ื อ่ เขา ้ ระบบ

่ <mark>กรณีโรงงาน ยังไม่เคยสมัคร</mark>ใช้บริการกับระบบสารสนเทศของกรมโรงงานอุตสาหกรรม ให้กดที่เมนูลงทะเบียนผู้ใช้งาน จะต้องทำการสมัคร ที่ <u>http://iwmb2.[diw.go.th/pre\\_regis.asp](http://iwmb2.diw.go.th/pre_regis.asp)\_</u>ซึ่งเมื่อสมัครใช้บริการเรียบร้อยแล้ว จะได้รับรหัสประจำตัวผู้ใช้และรหัสผ่านจากระบบทันที หากลืมรหัสผ่าน <http://iwmb5.diw.go.th/e-license/login.asp> เข้าสู่ระบบ

**รหัสประจ ำตัวผู้ใช้ : เลขทะเบียนโรงงำน** (ใช้งานได้ทั้ง 2 รูปแบบ) (เช่น ทะเบียนโรงงานเดิม 3-105-1/64กจ หรือ ทะเบียนโรงงาน 14 หลัก 10999999999997)

**รหัสผ่ำน : ชุดตัวเลขที่ได้จำกระบบ**

 $\circledcirc$ 

**กรณีโรงงาน เคยสมัครใ**ช้บริการเพื่อเข้าใช้งานระบบงานอื่น ๆ เช่น ระบบอนุญาตอิเล็กทรอนิกส์ (ระบบการจัดการวัสดุที่ไม่ใช้แล้ว) ระบบสร้าง QR Code สำหรับโรงงานอุตสาหกรรม ระบบรายงานการปลดปล่อยและเคลื่อนย้ายมลพิษ (PRTR) ระบบเฝ้าระวังและเตือนภัยมลพิษระยะไกล (POMS) สามารถนำรหัสผ่านชุดเดิม |(ยกเว้นรหัสผ่านที่เป็นชุดคู่กับ USER เลข 13 หลัก DIW-G-XXXXXXXXX DIW-D-XXXXXXXXX<mark>ไม่สามารถเข้าใช้งาน</mark>ได้

**สถานประกอบการวัตถุอันตราย** ให้ใช้เลขที่ บฉ. และรหัสผ่านของเลขที่ บฉ. นั้นในการเข้าใช้งานระบบ

**รหัสประจ ำตัวผู้ใช้ : บฉxx-xxxx รหัสผ่ำน : xxxxxx**

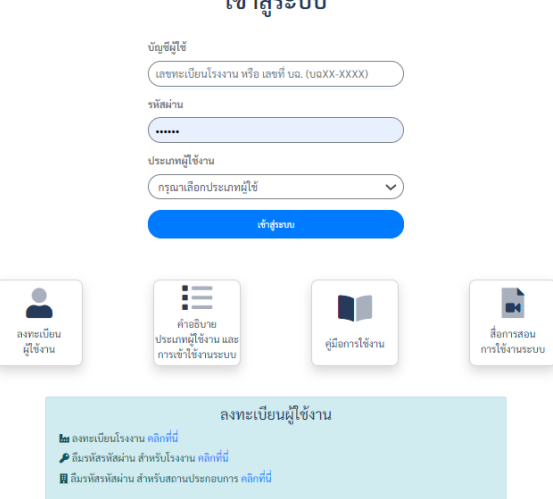

่

#### เข้าสู่ระบบ **ผู้ใช้งำน บัญชีผู้ใช้งำน รหัสผ่ำน (PASSWORD) ประเภทผู้ใช้งำน (USER NAME)** บัญชีผู้ใช้ ์ เลขทะเบียนโรงงาน หรือ เลขที่ บฉ. (บฉXX-XXXX) รหัสผ่าน ...... รหัสที่ได้ตอนลงทะเบียนใช้งาน โรงงาน ประเภทผู้ใช้งาน โรงงาน เลขทะเบียน ้กรุณาเลือกประเภทผู้ใช้  $\checkmark$ โรงงาน ระบบสารสนเทศของ กรอ. ถ้าไม่ เข้าสู่ระบบ  $\mathsf{q}_\mathsf{p}$ เคยลงทะเบียนให้ลงทะเบียนใหม่ **State** 這 M จะได้รับ PASSWORD ทันที  $\blacksquare$ คำอธิบาย สื่อการสอน ประเภทผู้ใช้งาน และ คู่มือการใช้งาน การใช้งานระบบ การเข้าใช้งานระบบ รหัสที่ได้ตอนลงทะเบียนใช้งาน โรงงาน เลขทะเบียน โรงงาน ที่มีบุคลากร ลงทะเบียนผู้ใช้งาน โรงงาน ระบบสารสนเทศของ กรอ. ถ้าไม่ **ไม** ลงทะเบียนโรงงาน คลิกที่นี่ ♪ ลืมรหัสรหัสผ่าน สำหรับโรงงาน คลิกที่นี่ เคยลงทะเบียนให้ลงทะเบียนใหม่ เฉพาะประจำ

โรงงาน

สถาน

ประกอบการ

วัตถุอันตราย

■ ลืมรหัสรหัสผ่าน สำหรับสถานประกอบการ คลิกที่นี่

 $\bullet$ 

ลงทะเบียน

ผู้ใช้งาน

O.

จะได้รับ PASSWORD ทันที เลขที่ บฉ. รหัสของเลขที่ บฉ. สถานประกอบ การวัตถุอันตราย

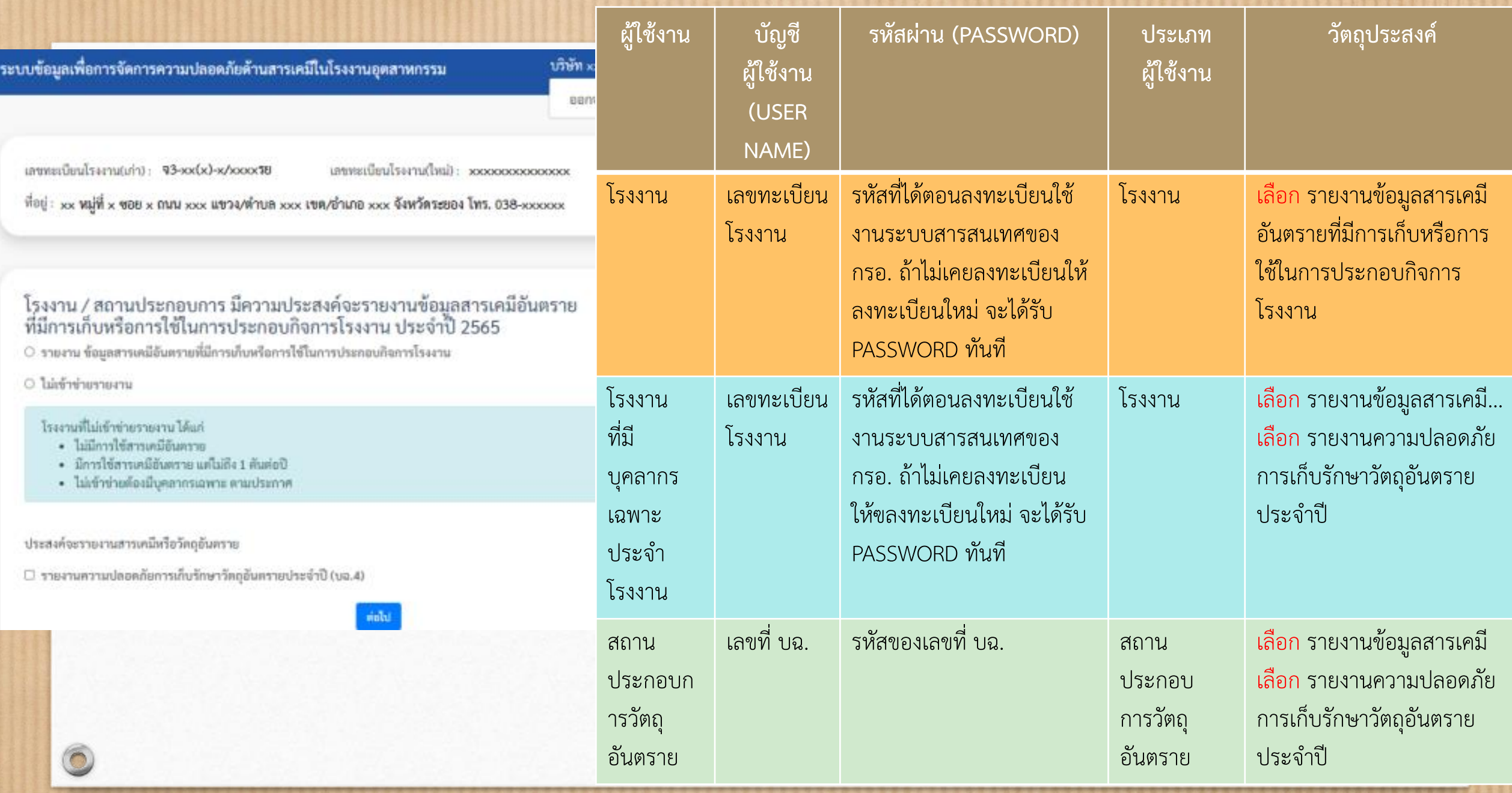

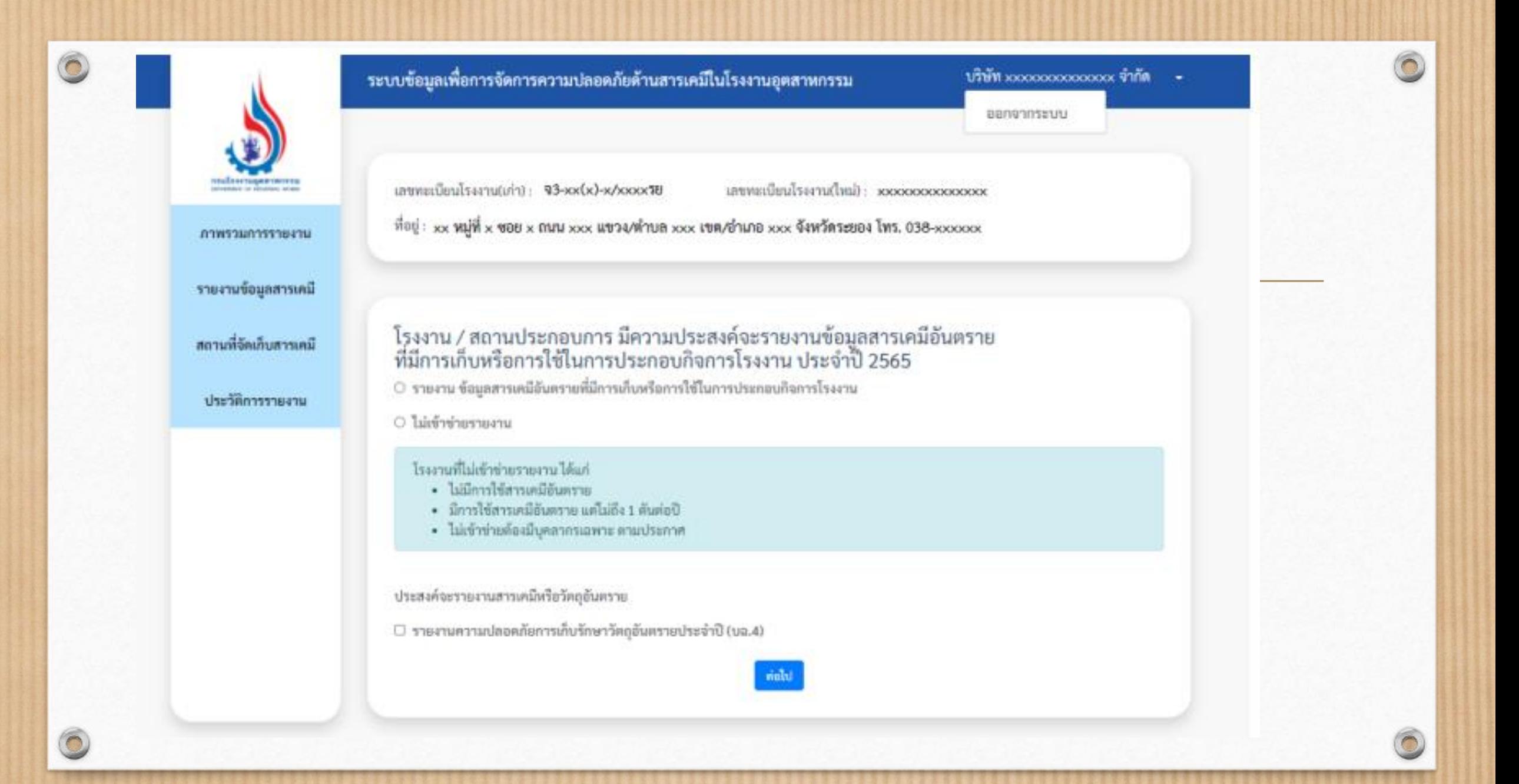

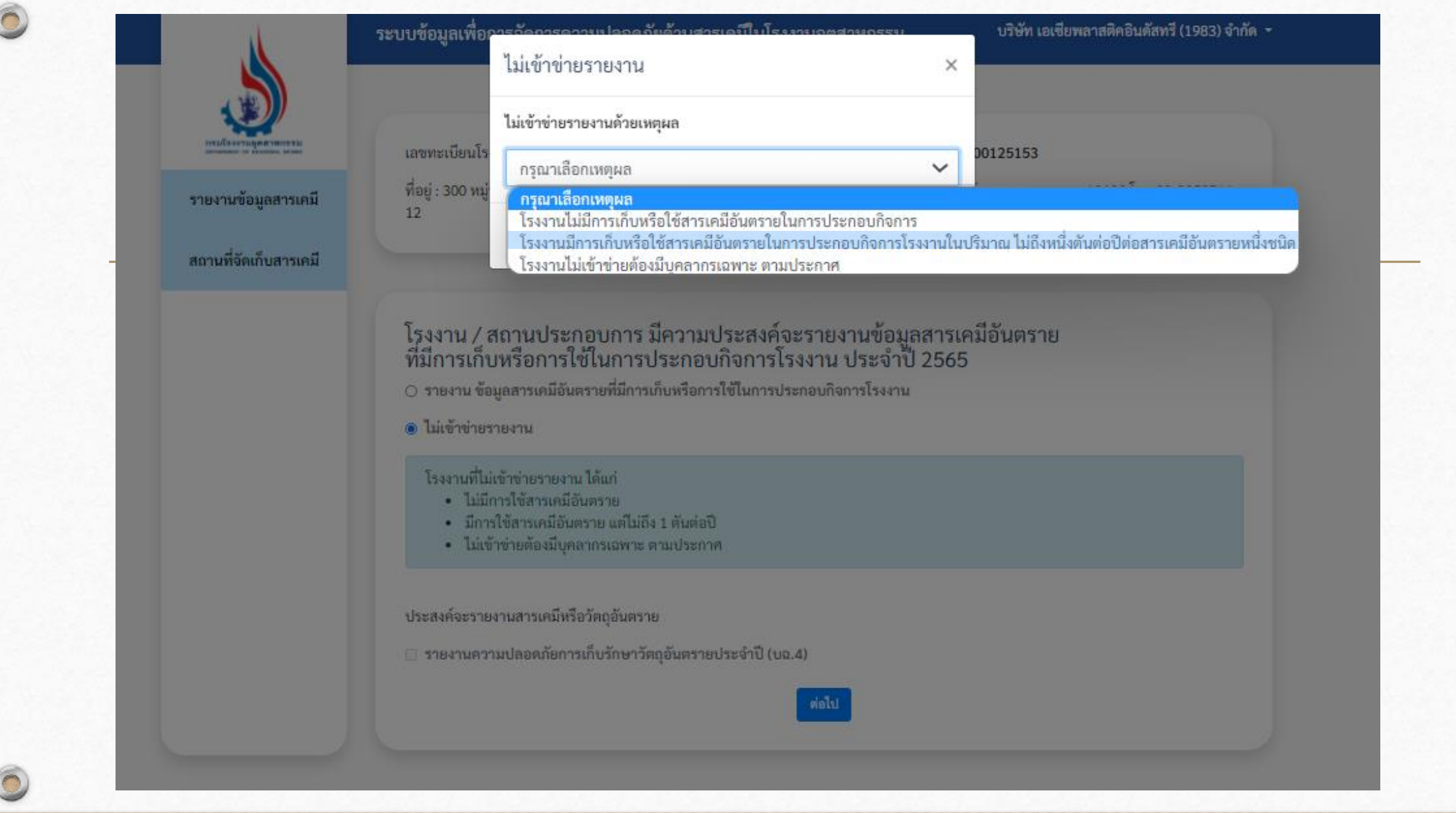

 $\sqrt{2}$ 

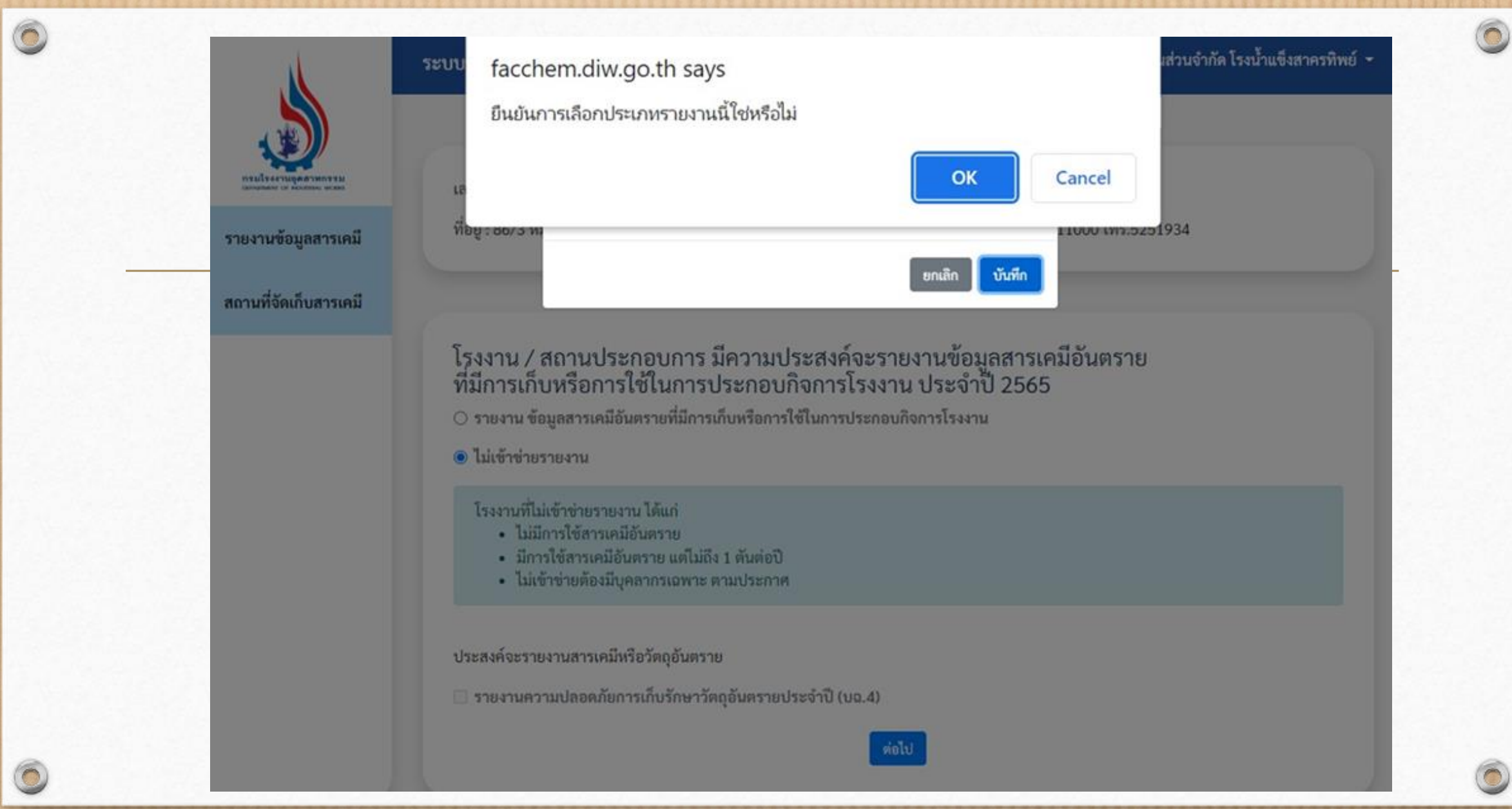

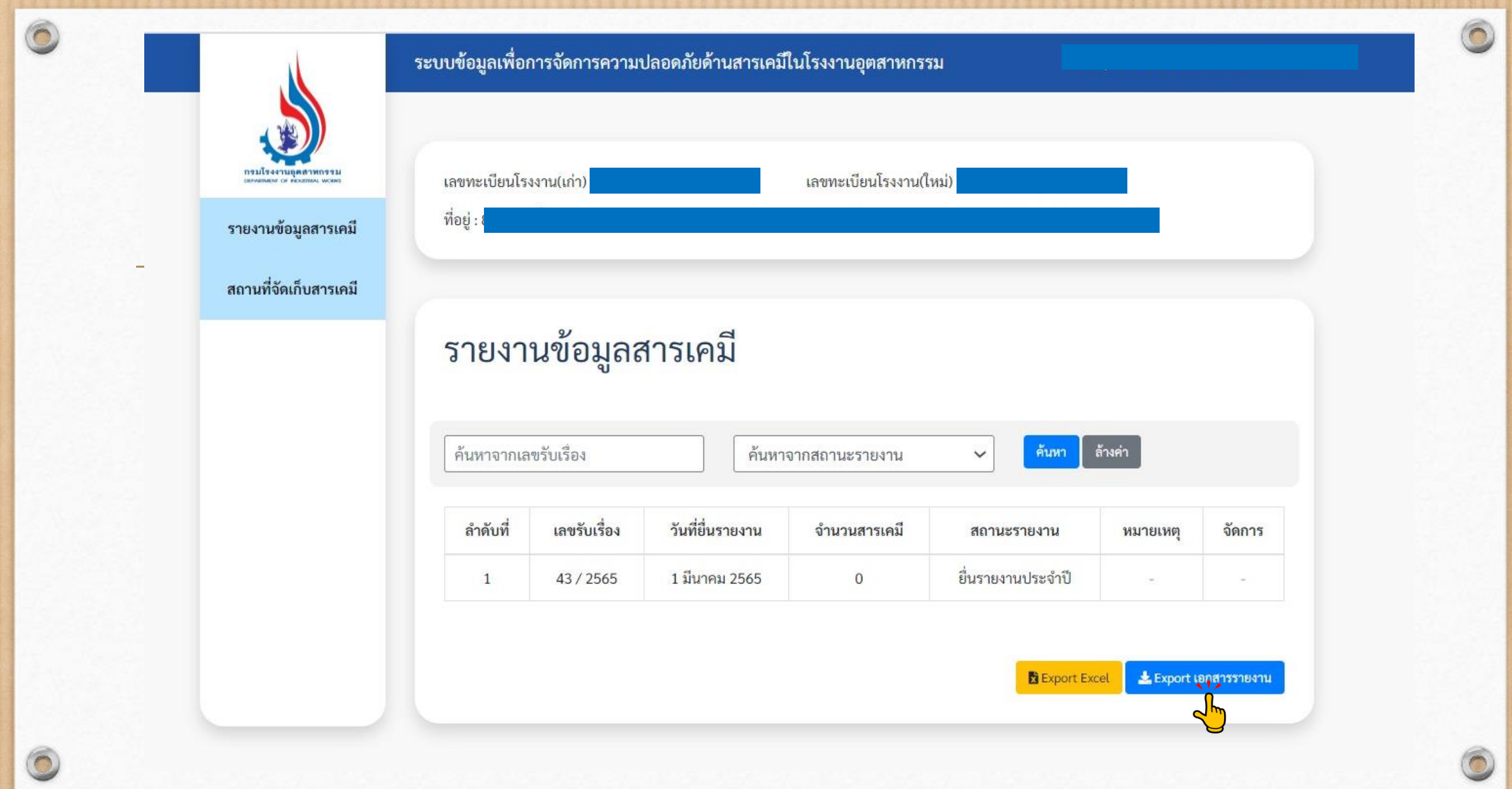

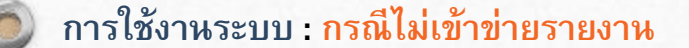

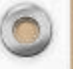

## การรายงานข้อมูลสารเคมีอันตราย ที่มีการเก็บหรือใช้ในการประกอบกิจการโรงงานประจำปี 2565 บริษัท xxxxxxxxxxxxxx จำกัด

ทะเบียนโรงงานเลขที่  $93 \times x(x) \times x \times x50 \times x \times x \times x \times x \times x \times x$ 

Usenauñanns xxxxxxxxxxxxxxxxxxxxxxxxxxxxxx

ที่ตั้ง xx หมู่ที่ x ซอย x ถนน xxx แขวง/ตำบล xxx เขต/อำเภอ xxx จังหวัดระยอง โทร. 038 xxxxxx

โดยมีรายละเอียดการรายงานข้อมูลสารเคมีอันตราย รวม 0 รายการ ดังนี้

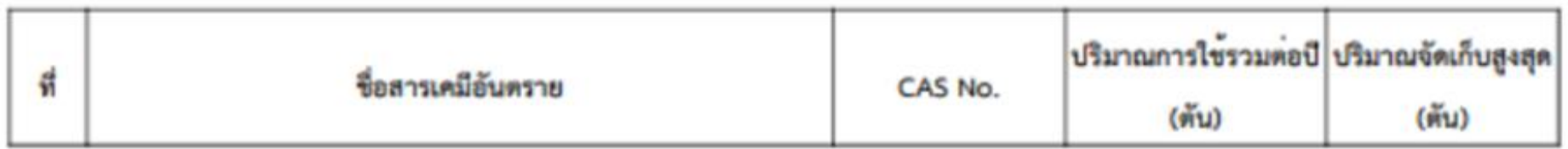

รับเรื่องโดยระบบอิเล็กทรอนิกส์ เลขที่รับเรื่อง 13/2565 วันที่ 11 ม.ค. 2565

 $\circ$ 

## การรายงานข้อมูลสารเคมีอันตราย

ที่มีการเก็บหรือใช้ในการประกอบกิจการโรงงานประจำปี 2565

บริษัท xxxxxxxxxxxxxxxxxx จำกัด

พะเบียนโรงงานเลขที่ 93 xx(x) x/xxx38 xxxxxxxxxxxxxxxx

Usenauflanns xxxxxxxxxxxxxxxxxxxxxxxxxxxx

ที่ตั้ง xx หมู่ที่ x ซอย x ถนน xxx แขวง/ทำบล xxx เขต/อำเภอ xxx จังหวัดระยอง โทร. 038 xxxxxx

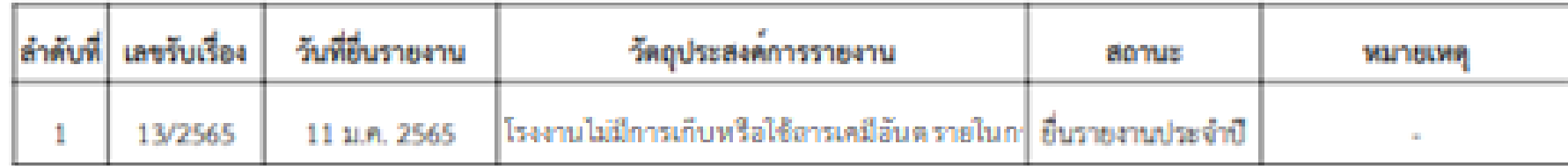

#### **การใช้งานระบบ : กรณีเข้าข่ายรายงาน**

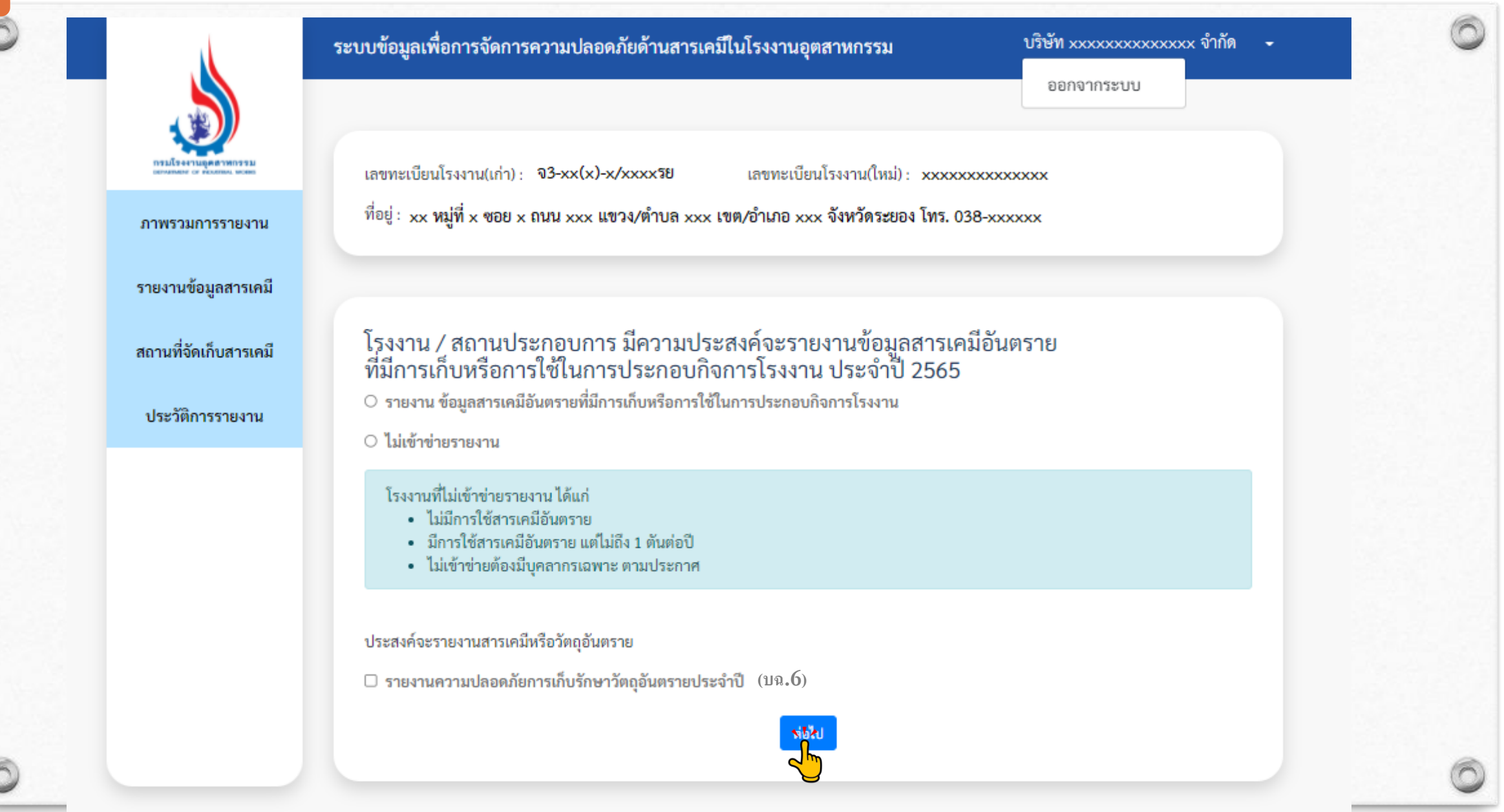

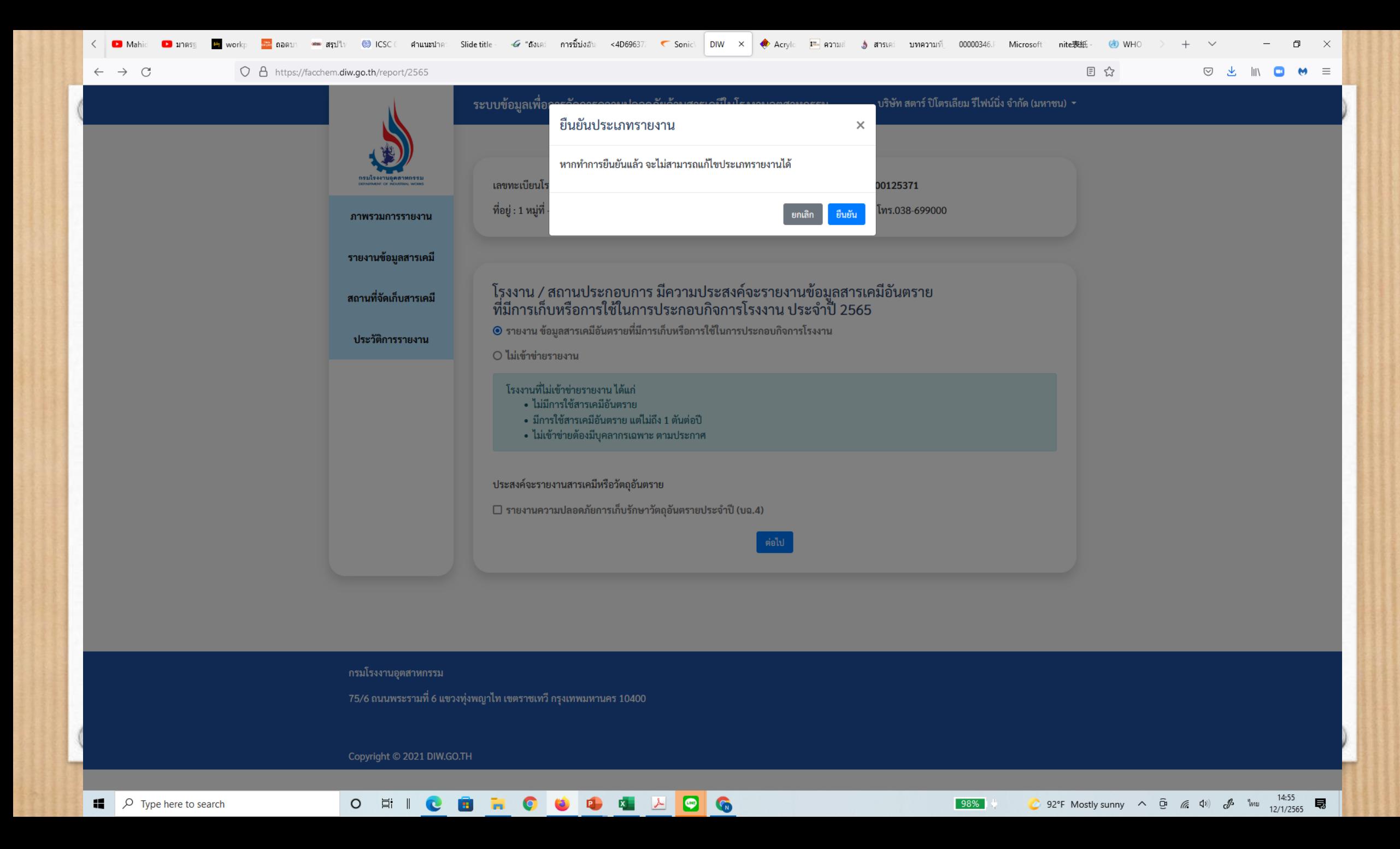

## **กำรรำยงำนสำรเคมีอันตรำย**

 $\sqrt{2}$ 

การรายงานสารเคมี 1 สาร จะต้องผ่านการกรอกข้อมูล 3 ส่วน โดยอ้างอิงข้อมูลจาก Safety Data Sheet (SDS)

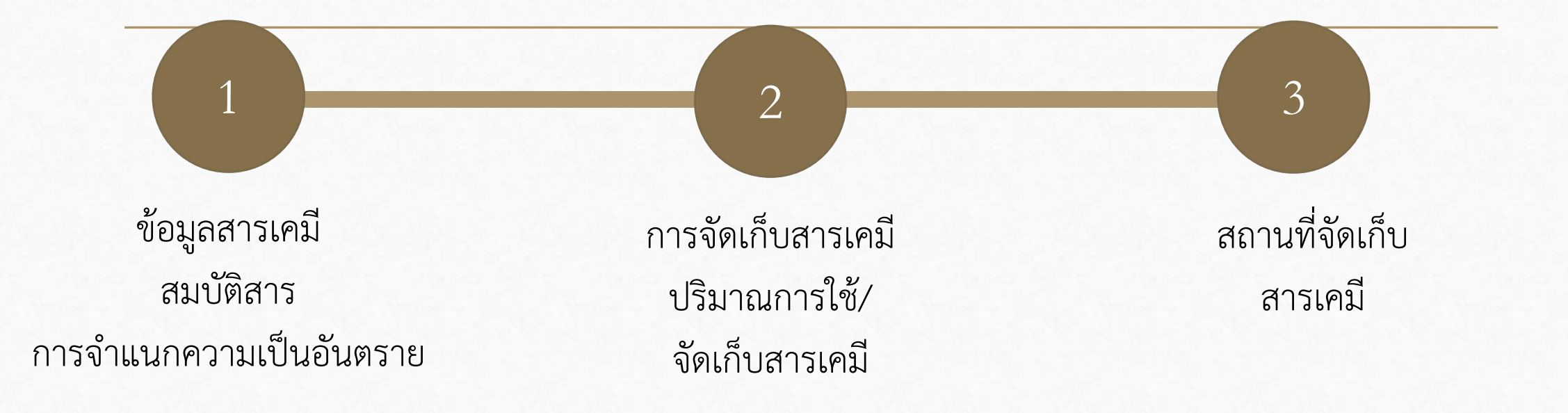

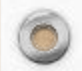

# การรายงานข้อมูลสารเคมีจะแบ่งออกเป็น 3 ส่วน

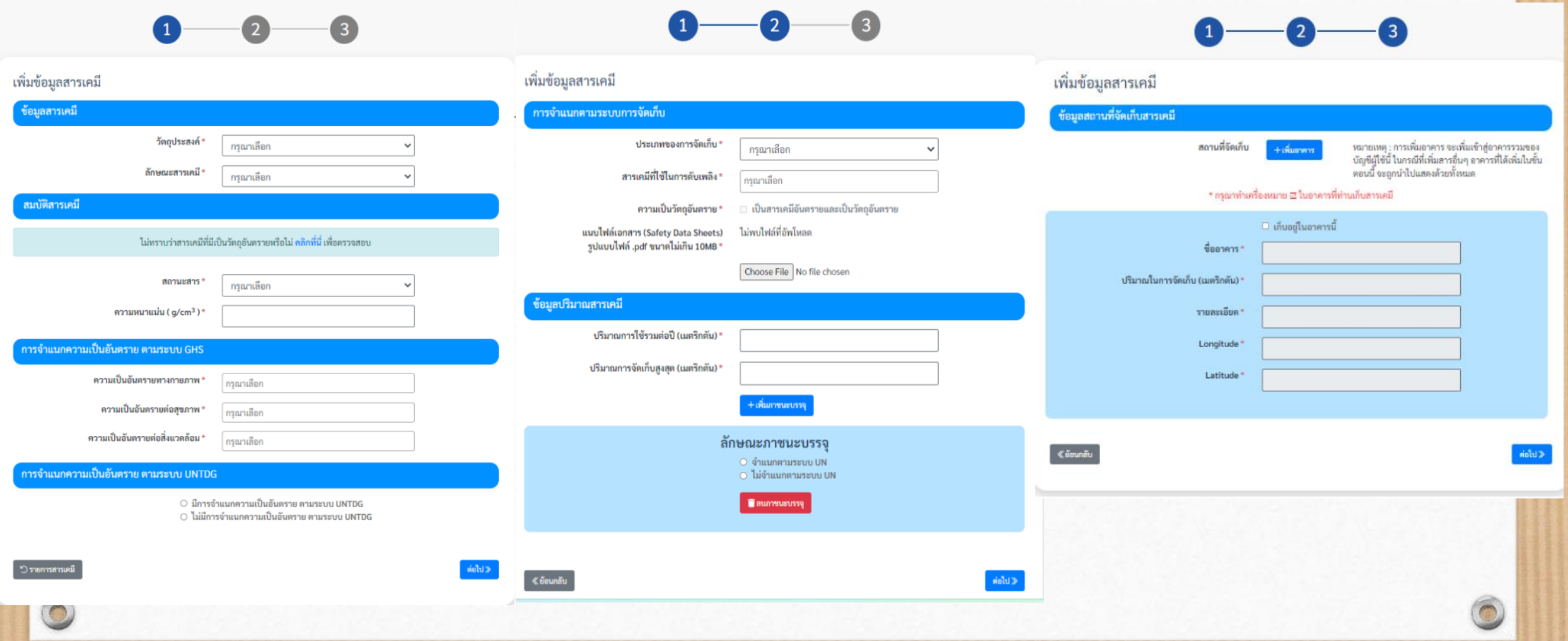

## การกรอกข้อมูลสารเคมี สว นท ี 1-3 ่

#### สว นท ี ่ 1 ประกอบด้วย ่

ข้อมูลสารเคมี

สมบัติสารเคมี

การจำแนกความเป็นอันตรายตามระบบ GHS : Hcode

การจำแนกความเป็นอันตรายตามระบบ UNTDG

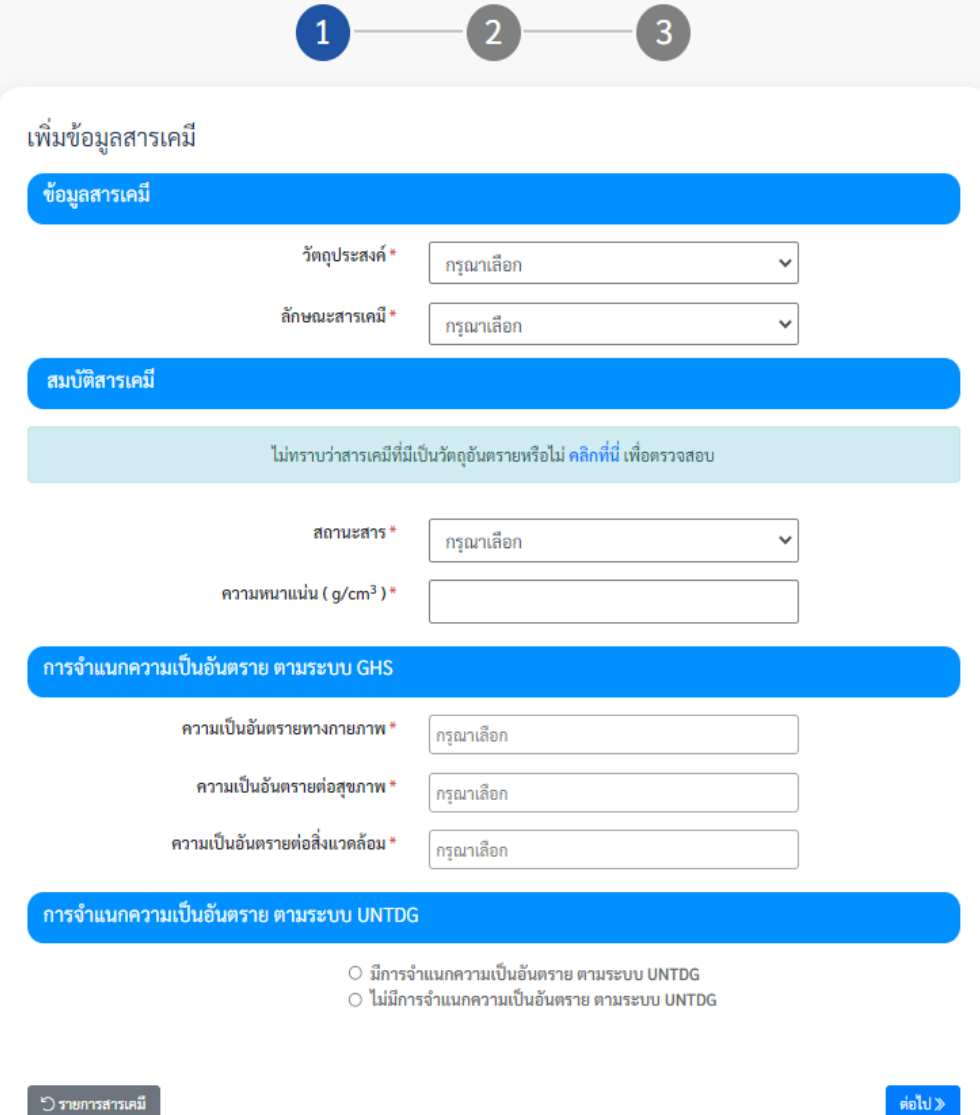

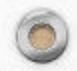

การกรอกข้อมูลสารเคมี  $\circledcirc$ วัตถุประสงค์ มี 12 หัวข้อ ให้เลือกดังนี้ วัตถุดิบหลัก ้ใช*้*ในกระบวนการผลิต ผลิตภัณฑ์ วัตถุพลอยได้ ใช้ในระบบปรับปรุงคุณภาพน้ำ ใช่ในระบบบำบัดน้ำเสีย ใช ้ในระบบบำบัดมลพิษ ใช ้ในห้องปฏิบัติการ ้ใช่เพื่อการแบ่งบรรจุ ซือ้มา ขายไป รับฝาก/เก็บ สารท าความสะอาด

#### $\overline{2}$  $\overline{\mathbf{3}}$  $\mathbf{1}$ รายละเอียดข้อมูลสารเคมี ช้อมูลสารเคมี กรุณาเลือก วัตถุประสงค์\* กรุณาเลือก วัตถดิบหลัก ลักษณะสารเคมี " ใช้ในกระบวนการผลิต ผลิตภัณฑ์ วัตถพลอยได้ ใช้ในระบบปรับปรุงคุณภาพน้ำ สมบัติสารเคมี ใช้ในระบบบำบัดน้ำเสีย ใช้ในระบบบำบัดมลพิษ ใช้เพื่อการแบ่งบรรจ ชื้อมาขายไป ไม่ทราบว่าสารเคมีที่มีเบ็ รับ ฝาก เก็บ สารทำความสะอาด ใช้ในห้องปฏิบัติการ stemusans\* cewasa  $\checkmark$ ความหนาแน่น ( g/cm<sup>3</sup>)\*  $1.0$ នដ **WINDOW CAS Number**  $\supset$  "laifi waneuers CAS<sup>\*</sup> 108-88-3 ซื้อวัตถุอันตราย / ซื้อองค์ประกอบ / ซื้อสารเคมี \* Toluene % ความเข้มข้น (w/v) \*  $1.0$ การควบคุม (ชนิดของวัตถุอันตราย) ไม่เป็นวัตถุอันตราย ตามบัญชี 5.1, 5.4 และ 5.5

# การกรอกข้อมูลสารเคมี

ข้อมูลสารเคมี ลักษณะสารเคมี มีให้เลือกดังนี้

สารเดี่ยว

 $\circledcirc$ 

สารผสม สารละลาย (ที่มีน้ำเป็นตัวทำละลาย) **-**ี่ เช่น สารละลายโซเดียมไฮดรอกไซด์ สมบัติสารเคมี

ถ้าไม่ทราบว่าสารเคมีเป็นวัตถุอันตรายหรือไม่ คลิกที่นี่ไปหน้า ระบบหารือสารเคมีของกองวัตถุอันตราย

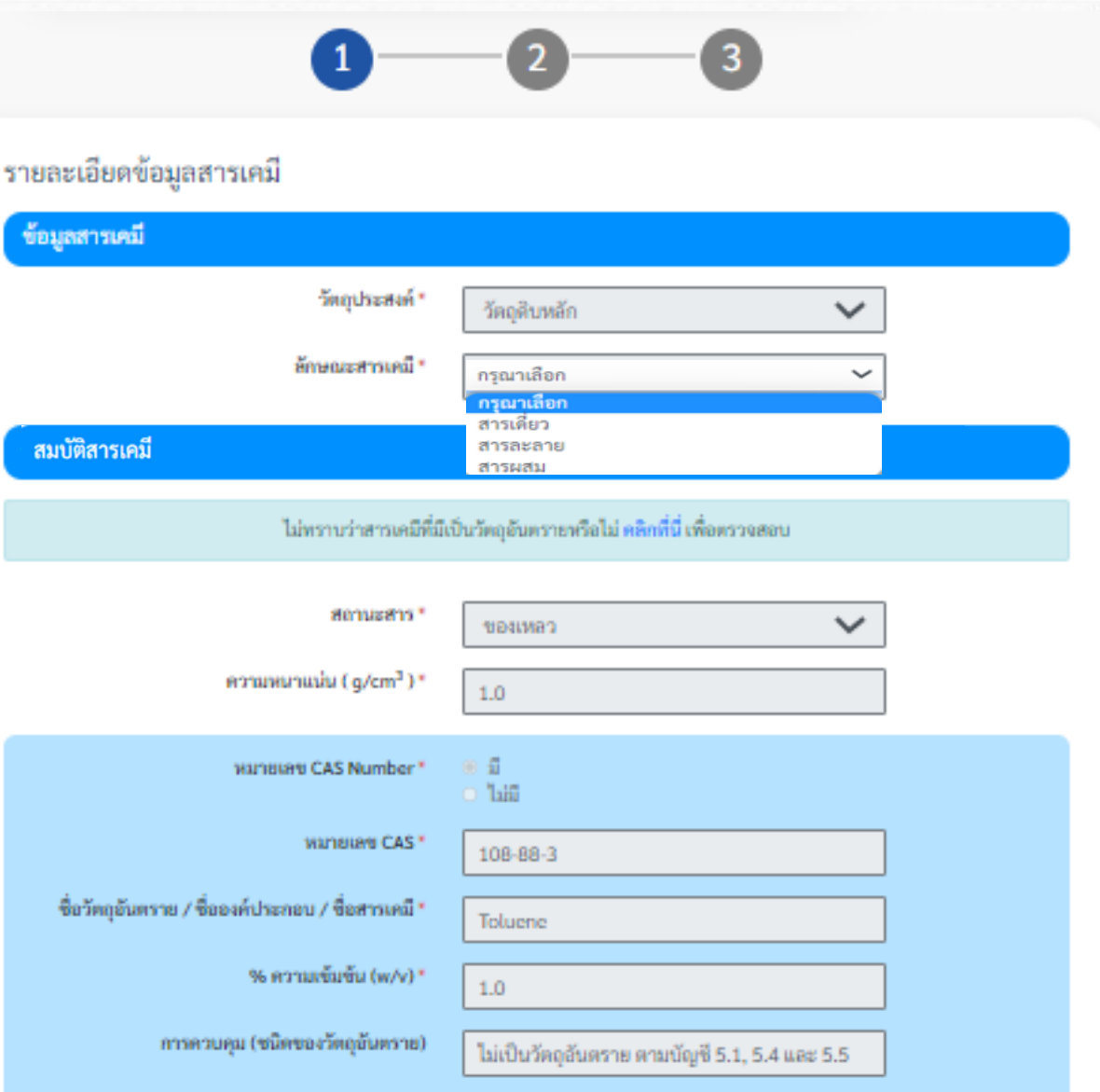

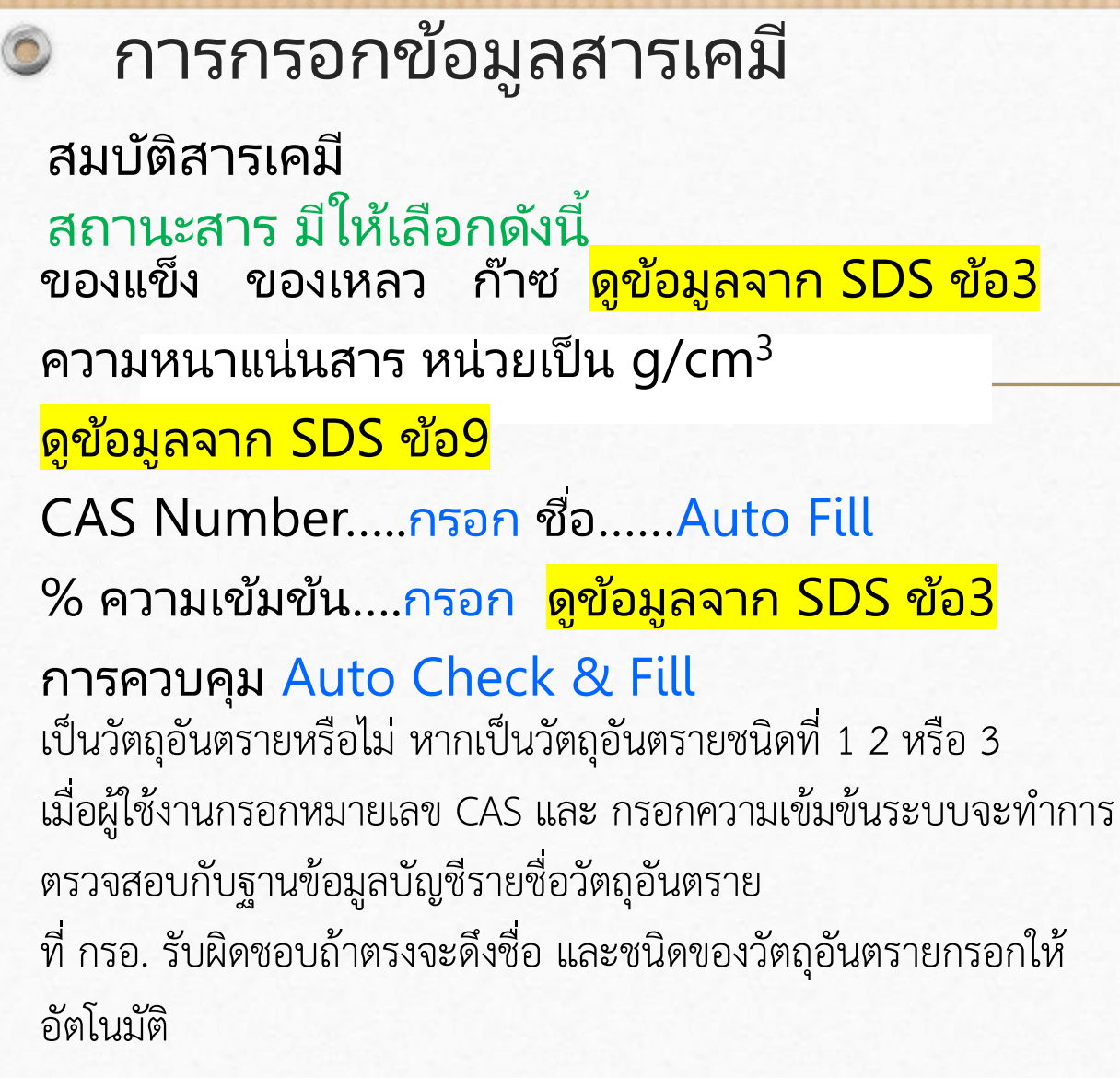

#### รายละเอียดข้อมูลสารเคมี ข้อมูลสารเคมี วัตถประสงค์" วัดฤดิบหลัก v ลักษณะสารเคมี สารเดียว v สมบัติสารเคมี ไม่ทราบว่าสารเคมีที่มีเป็นวัตถุอันตรายหรือไม่ คลิกที่นี่ เพื่อตรวจสอบ annusans กรณาเลือก dearwed ารณาเลือก ของเหลว ความหนาแน่น (g/cm<sup>3</sup>)\* ของแข็ง  $1.0$ ก๊าซ wanused CAS Number ា ដែល WATIBLEY CAS 108-88-3 ซื้อวัตถุอันตราย / ซื้อองค์ประกอบ / ซื้อสารเคมี \* Toluene % ความเข้มข้น (w/v) \*  $1.0\,$

ไม่เป็นวัตถุอันตราย ตามบัญชี 5.1, 5.4 และ 5.5

การควบคุม (ชนิดของวัตถุอันตราย)

## ความเป็ นอันตรายทางกายภาพ 17 ด้าน Auto Fill ความเป็ นอันตรายต่อสุขภาพ 10 ด้าน Auto Fill ความเป็นอันตรายต่อสิ่งแวดล้อม 2 ด้าน Auto Fill ดูข้อมูลจาก SDS ข้อ 2 การจำแนกความเป็นอันตรายตามระบบ UNTDG UN Number Name Drop Down list/Auto Fill UN CLASS Auto Fill Subsidiary Risk Packaging Group Auto Fill Label Auto Fill ดูข้อมูลจาก SDS ข้อ 14 การขนส่ง การจำแนกความเป็นอันตรายตามระบบ GHS การกรอกข้อมูลสารเคมี

 $\circledcirc$ 

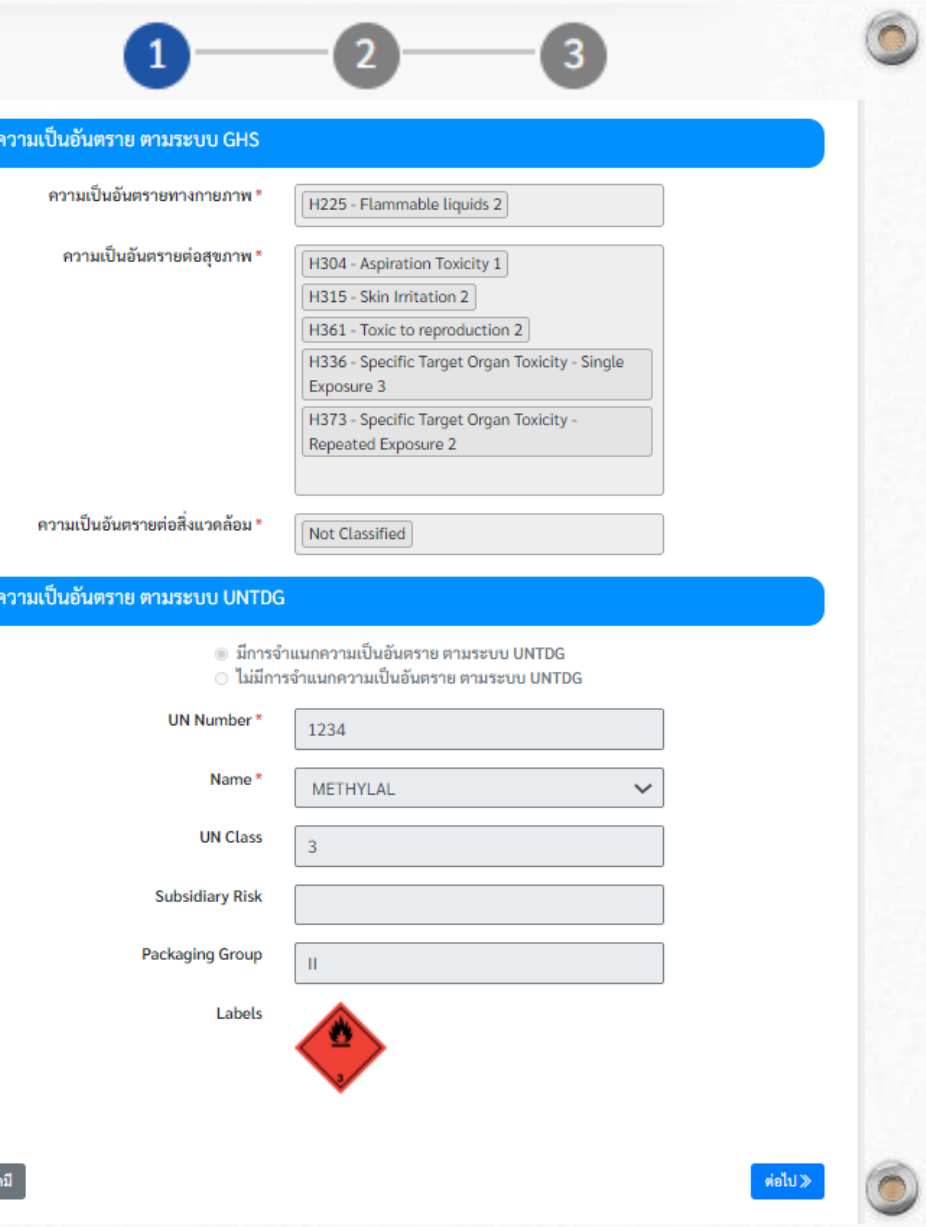

การจำแบ

การจำแนก

**D** รายการสาร

# การกรอกข้อมูลสารเคมี สว นท ี 1-3 ่

#### สว นท ี ่ 2 ประกอบด้วย **่**

การจำแนกตามระบบการจัดเก็บ สารเคมีที่ใช่ในการดับเพลิง ความเป็ นวัตถุอันตราย แนบไฟล ์เอกสารข้อมูลความปลอดภัย (.pdf ไม่เกิน 10 MB) ข้อมูลปริมาณสารเคมี

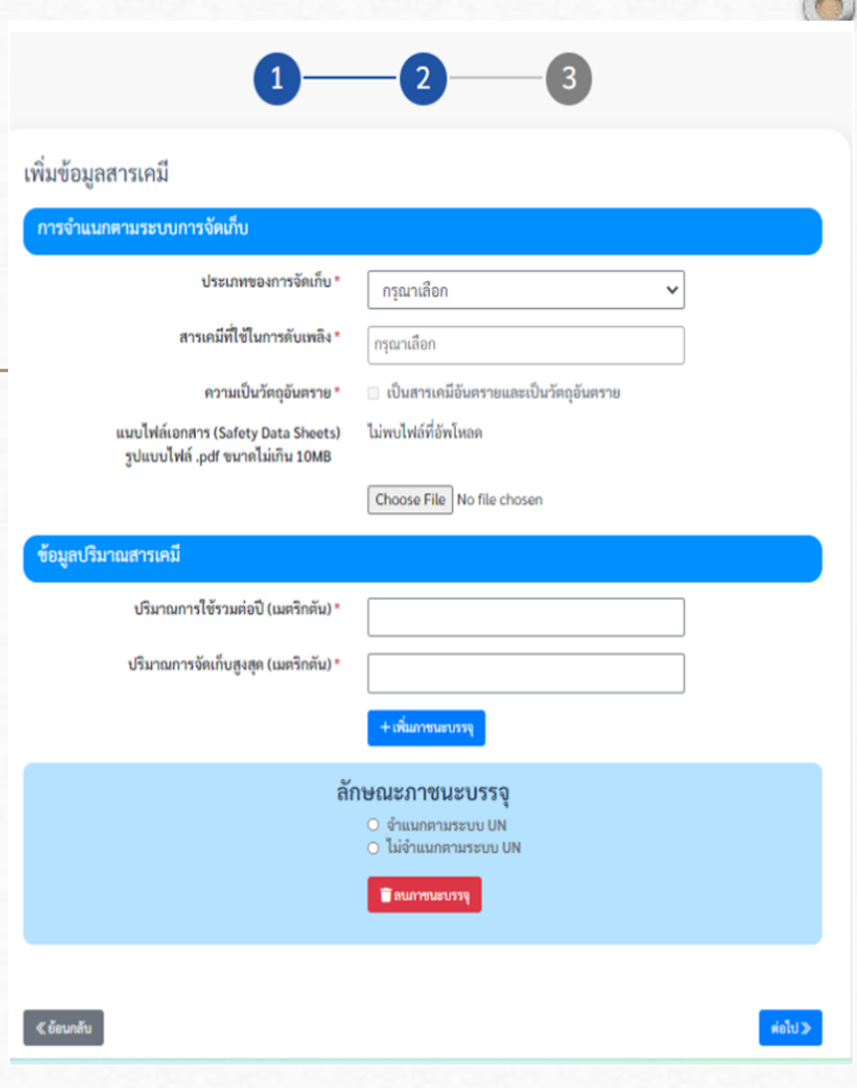

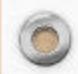

### $\circledcirc$

## การกรอกข้อมูลสารเคมี สว นท ี 1-3 ่

#### สว นท ี ่ 2 ประกอบด้วย **่**

การจำแนกตามระบบการจัดเก็บ ประเภทของการจัดเก็บ จะขึ้นให้อัติโนมัติ สารเคมีที่ใช*่*ในการดับเพลิง จะมี drop down list ให้เลือก ดูข้อมูลจาก SDS ข้อ 5

ความเป็ นวัตถุอันตราย เลือก tick หรือไม่ tick แนบไฟล ์เอกสารข้อมูลความปลอดภัย (.pdf ไม่เกิน 10 MB)

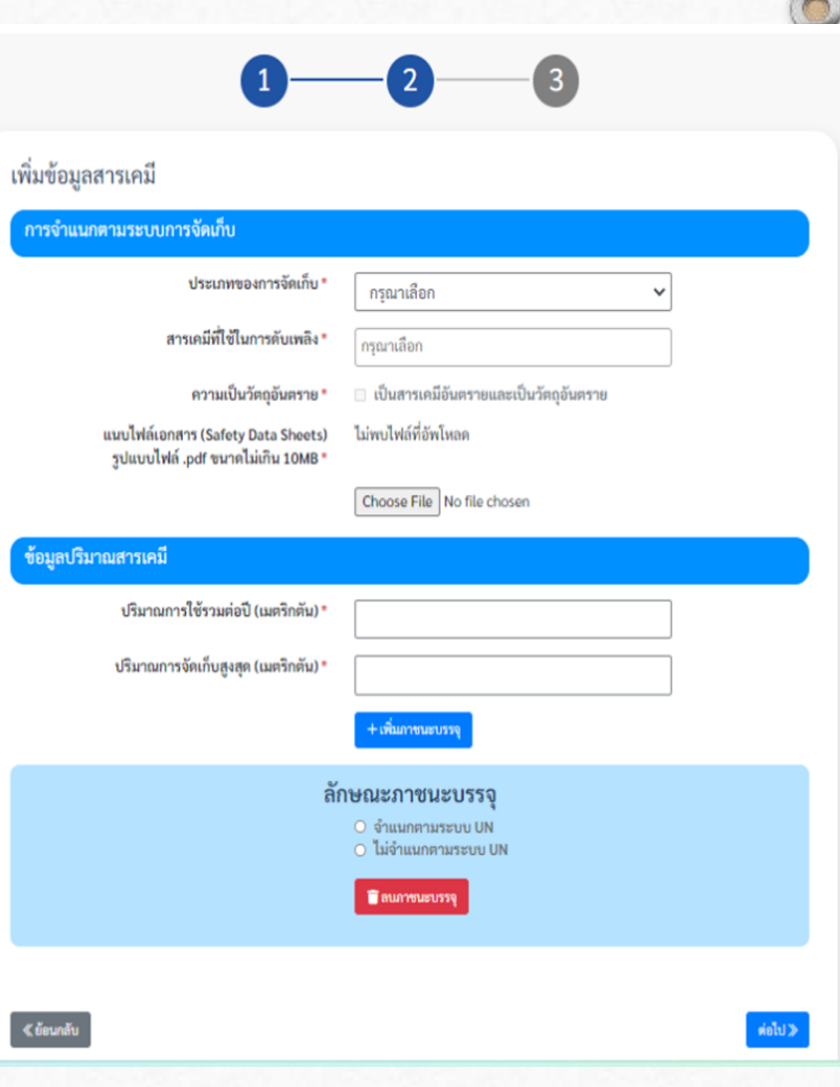

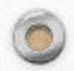

### $\circledcirc$

## การกรอกข้อมูลสารเคมี สว นท ี 1-3 ่ สว นท ี ่ 2 ประกอบด้วย **่** ข้อมูลปริมาณสารเคมี ปริมาณการใช้รวมต่อปี (เมตริกตัน) ปริมาณการจัดเก็บสูงสุด (เมตริกตัน) ภาชนะบรรจุ ลักษณะภานะบรรจุ การจำแนกตามระบบ UN ให้เลือกก่อนว่าจำแนกตามระบบ UN หรือ ไม่จำแนกตามระบบ UN

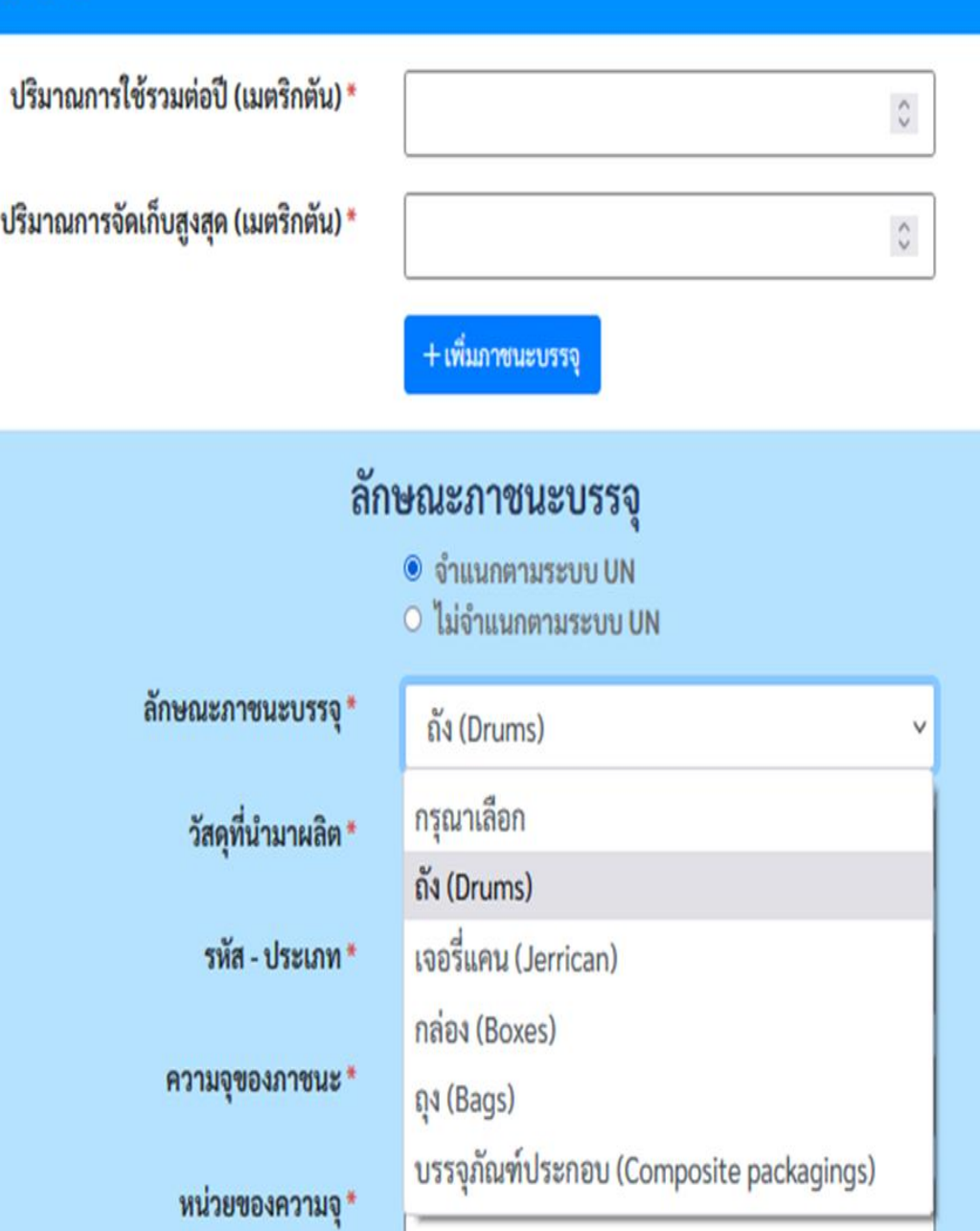

ข้อมูลปริมาณสารเคมี

## ไม่จำแนกตามระบบ UN

มีให้เลือกดังนี้

 $\circledcirc$ 

ลักษณะภาชนะบรรจุ  $O$  จำแนกตามระบบ UN ◉ ไม่จำแนกตามระบบ UN ลักษณะภาชนะบรรจุ\* อื่นๆ (Others) (โปรดระบุ) กรุณาเลือก ประเภทภาชนะอื่นๆ (กรุณาระบุ) \* ถังเก็บสารเคมีบนดิน (วางตั้ง) (On-ground Tank: Vertical) ถังเก็บสารเคมีบนดิน (วางนอน) (On-ground Tank: Horizontal) ความจุของภาชนะ \* ถังเก็บสารเคมีใต้ดิน (Underground Tank) หน่วยของความจุ \* ถังเก็บสารเคมีทรงแคปซูล (Capsule Tank) แท็งก์คอนเทนเนอร์ (ISO Tankcontainer) จำนวนที่จัดเก็บ \* ไซโล (Silo) ถังก๊าซภายใต้ความดัน (วางตั้ง) (Cylinder: Vertical) ถังก๊าซภายใต้ความดัน (วางนอน) (Cylinder: Horizontal)

v

อื่นๆ (Others) (โปรดระบุ)

#### ข้อมูลปริมาณสารเคมี ปริมาณการใช้รวมต่อปี (เมตริกตัน) \*  $\mathbb C$ ปริมาณการจัดเก็บสูงสุด (เมตริกตัน) \*  $\mathbb{C}$ จำแนกตามระบบ UN กรุณาเลือก เหล็กกล้า (Steel) ประเภท ถัง (Drumps) อลูมิเนียม (Aluminium) ล้กเ ไม้อัด (Plywood) กระดาษ (Fibre) วัสดุที่นำมาผลิต พลาสติก (Plastics) ลักษณะภาชนะบรรจุ\* โลหะอื่น (นอกจากเหล็กและอลูมิเนียม) (Metal, other than steel or aluminium) มีให้เลือกดังนี้ วัสดุที่นำมาผลิต \* ไม้อัด (Plywood)  $\checkmark$ รหัส - ประเภท\* กรุณาเลือก ความจุของภาชนะ \*  $\hat{\phantom{a}}$  $\mathbf{1}$ หน่วยของความจุ \* จำนวนที่จัดเก็บ \*  $\mathbb{C}$

 $\odot$ 

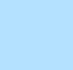

 $\bigcap$ 

## จ าแนกตามระบบ UN

ประเภท เจอร ี ่แคน (Jerrican)

 $\circledcirc$ 

วัสดุที่นำมาผลิต มีให้เลือกดังนี้

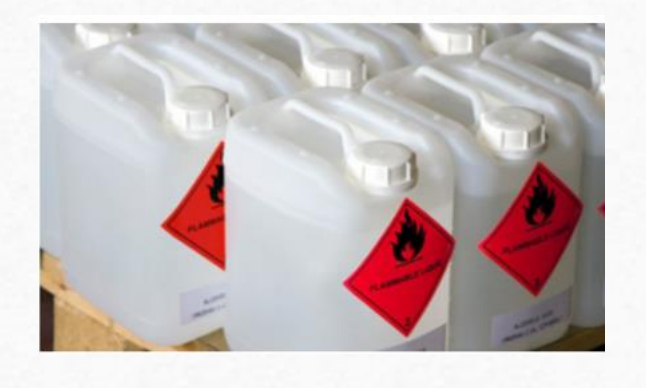

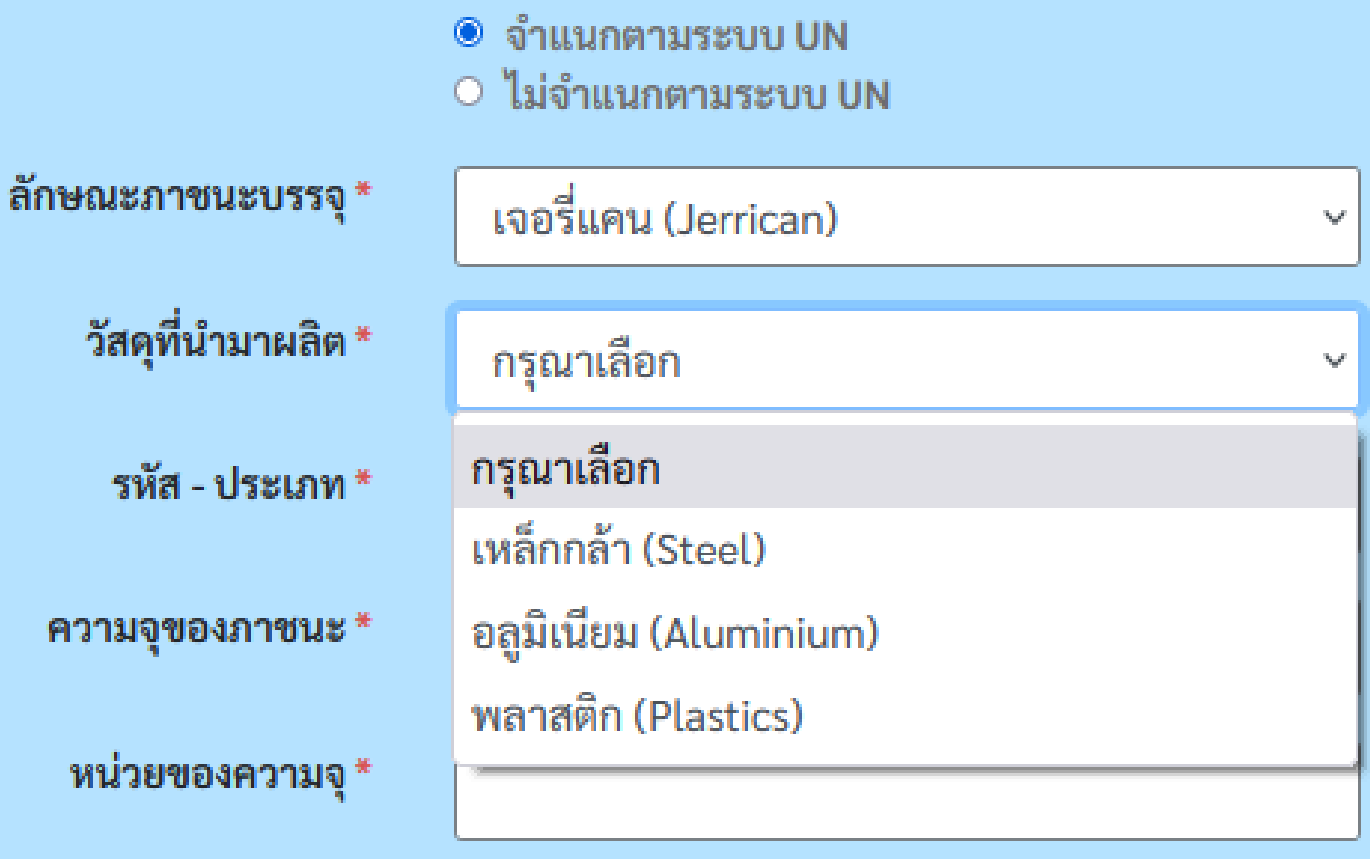

ลักษณะภาชนะบรรจุ

 $\sqrt{2}$ 

## จ าแนกตามระบบ UN

ประเภท กล่อง (Boxes)

วัสดุที่นำมาผลิต มีให้เลือกดังนี้

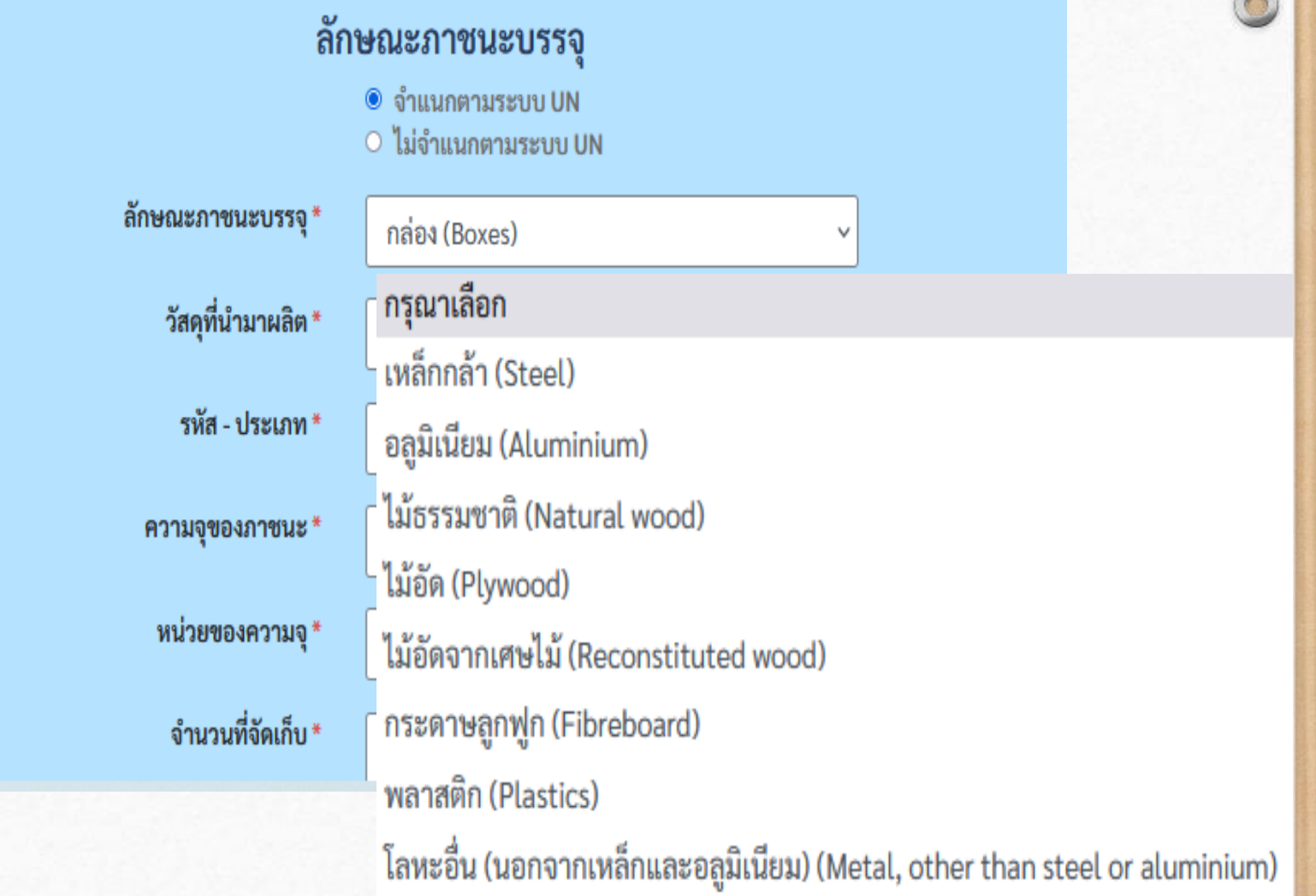

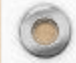

## จำแนกตามระบบ UN

ประเภท ถุง (Bags)

วัสดุที่นำมาผลิต<br>มีให้เลือกดังนี้

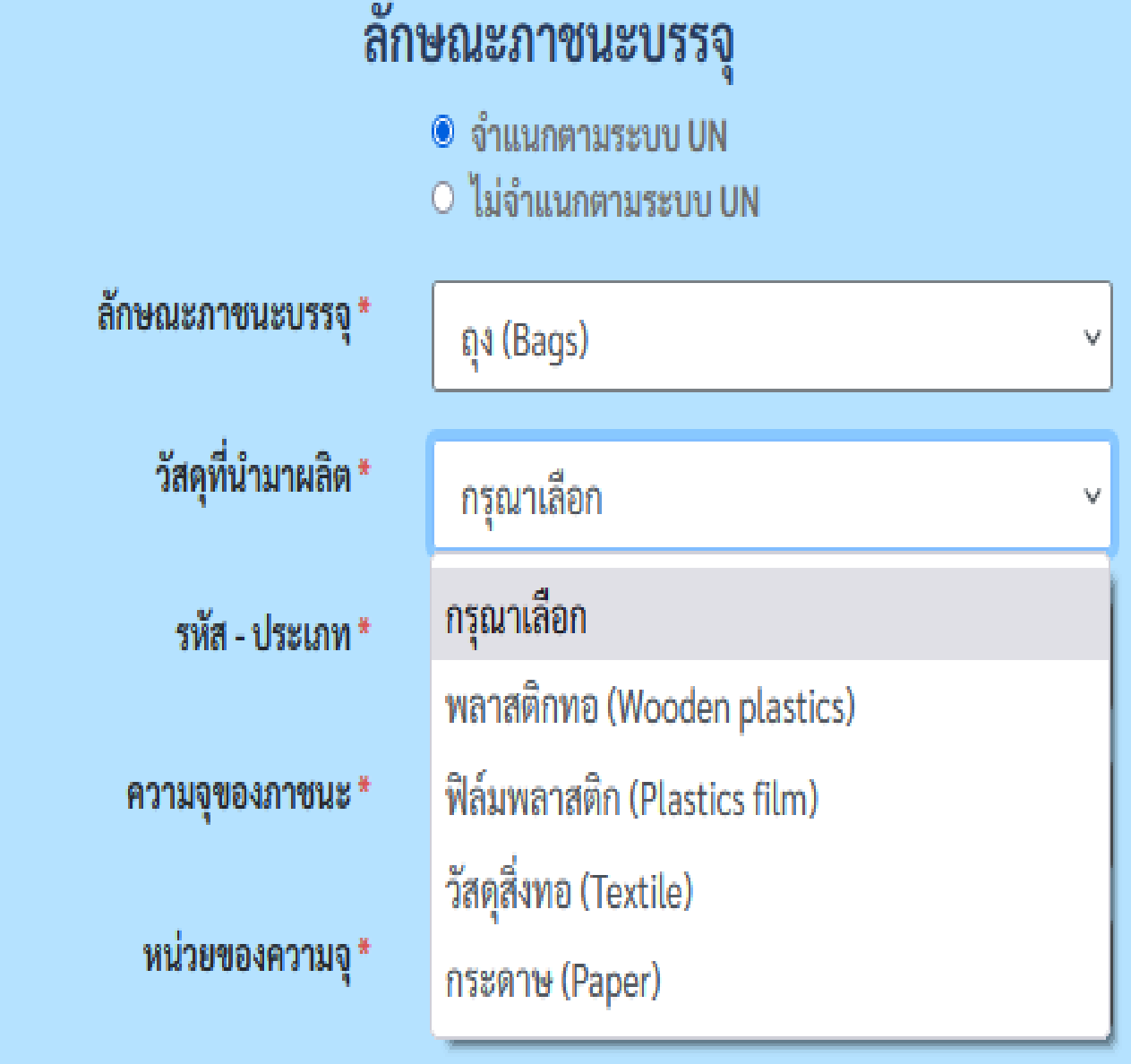

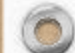

## จำแนกตามระบบ UN

ประเภท บรรจุภัณฑ์ประกอบ (Composite Packaging)

วัสดุที่นำมาผลิต มีให้เลือกดังนี้

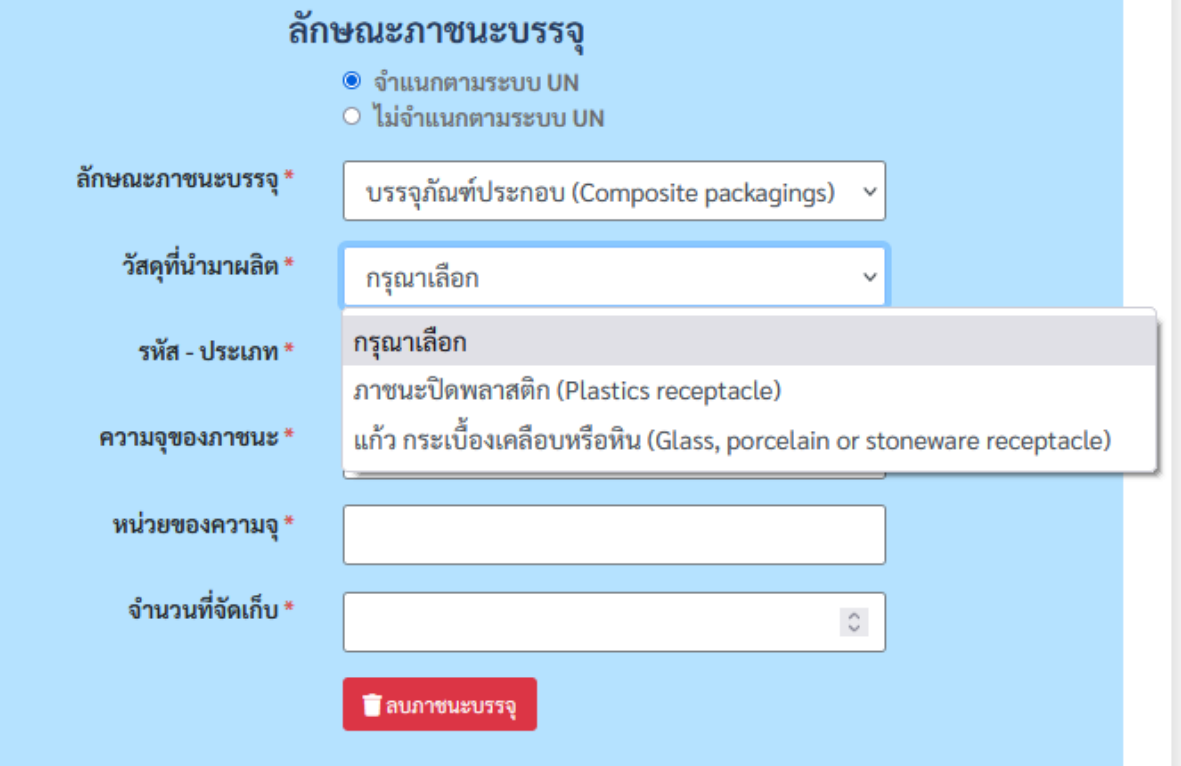

 $\sqrt{2}$ 

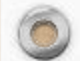

### $\circledcirc$

## การกรอกข้อมูลสารเคมี สว นท ี 1-3 ่ ส่วนที่ 3 ข้อมูลสถานที่จัดเก็บสารเคมี **่** กด + เพิม่ อาคาร เลือก เก็บอยู่ในอาคารนี้ ชื อ่ อาคาร ปริมาณในการจัดเก็บ (เมตริกตัน) รายละเอียด Longitude Latitude

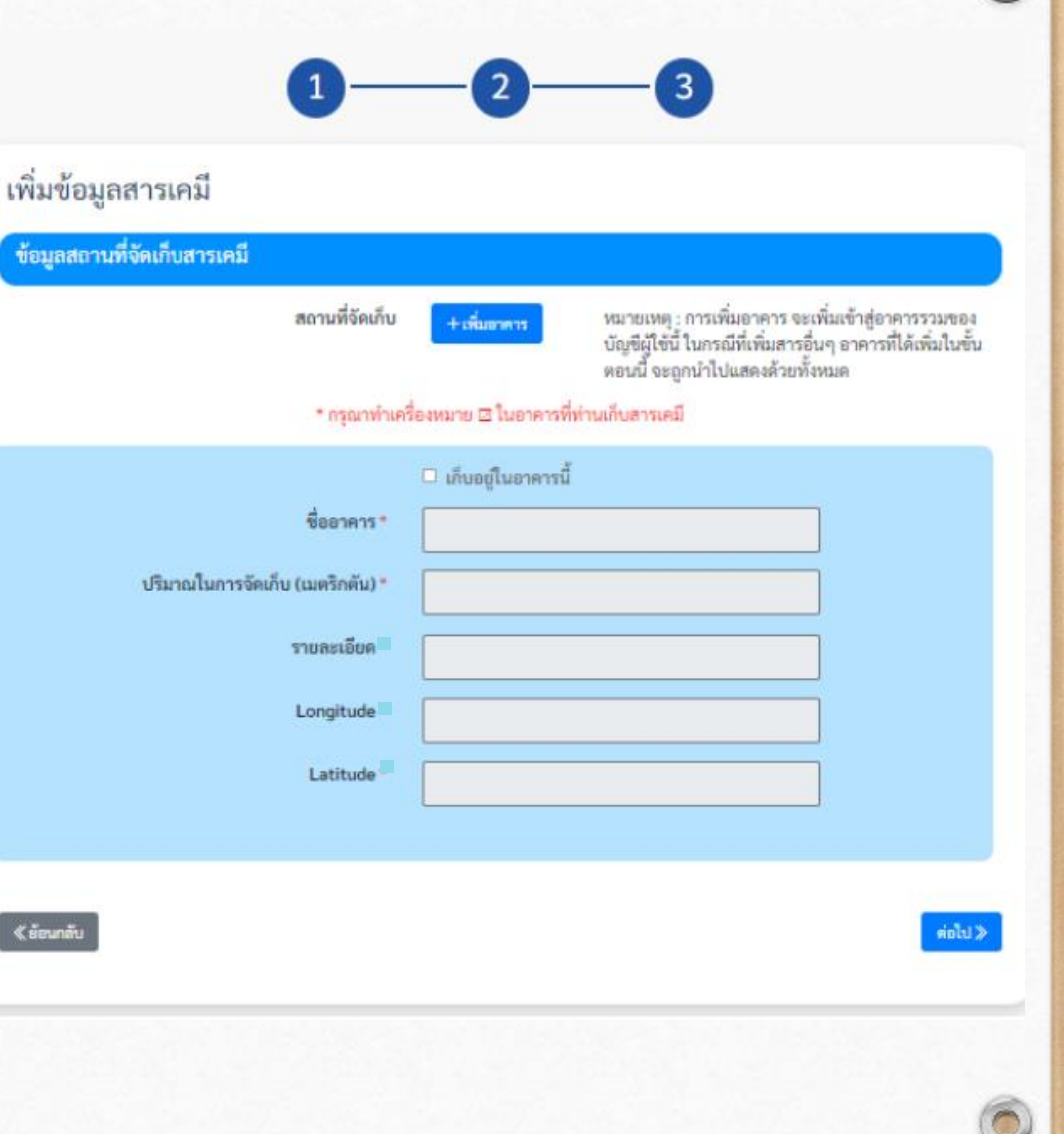

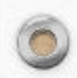

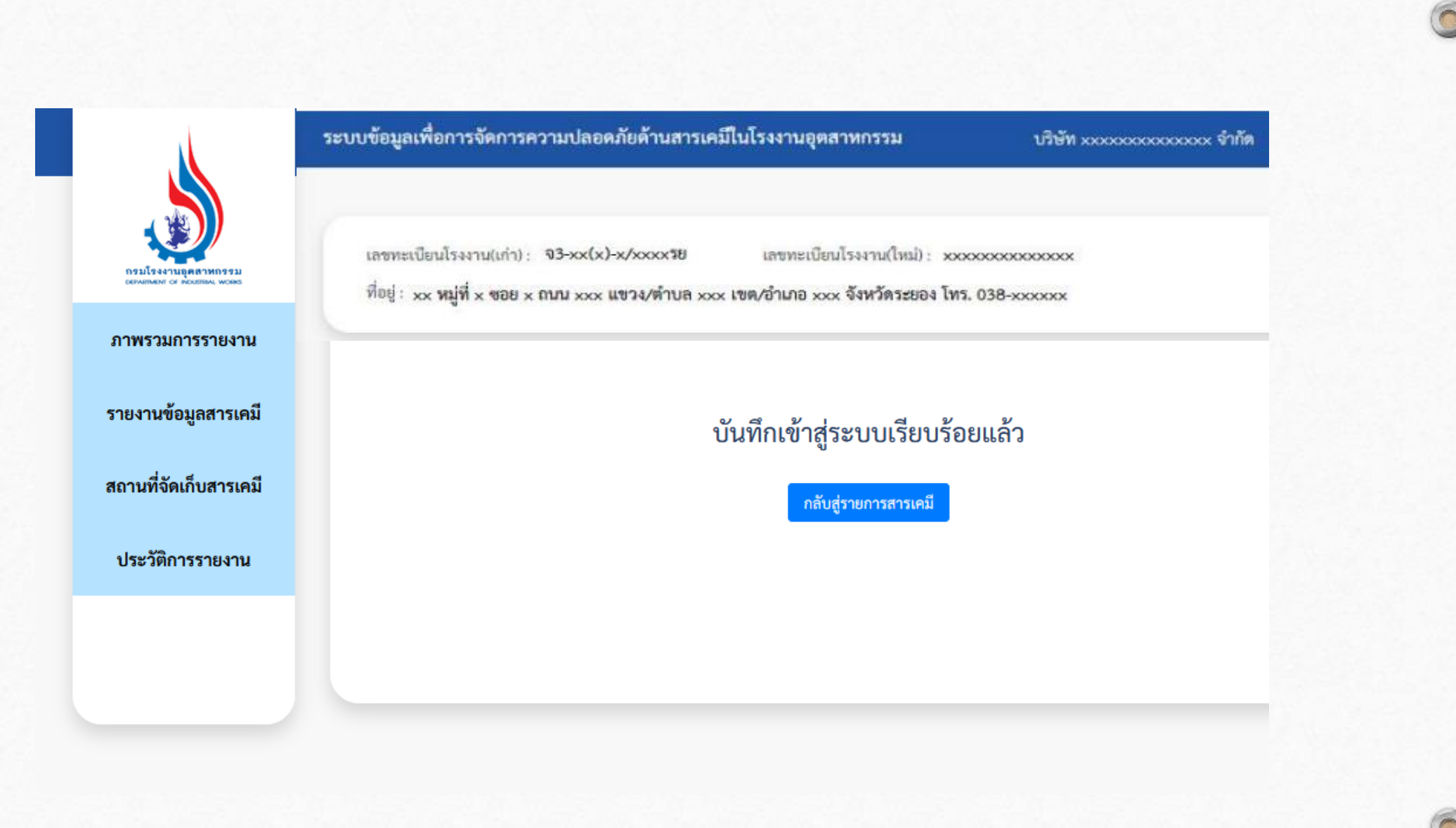

 $\circledcirc$ 

 $\overline{\bigcap}$ 

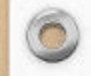

 $\overline{\bullet}$ 

ระบบจะแสดงรายการสารเคมีที่ผู้ใช้ได้กรอกข้อมูลไว้ ผู้ใช้สามารถแก้ไข หรือเพิ่มสารเคมี หรือส่งรายงาน

สถานที่จัดเก็

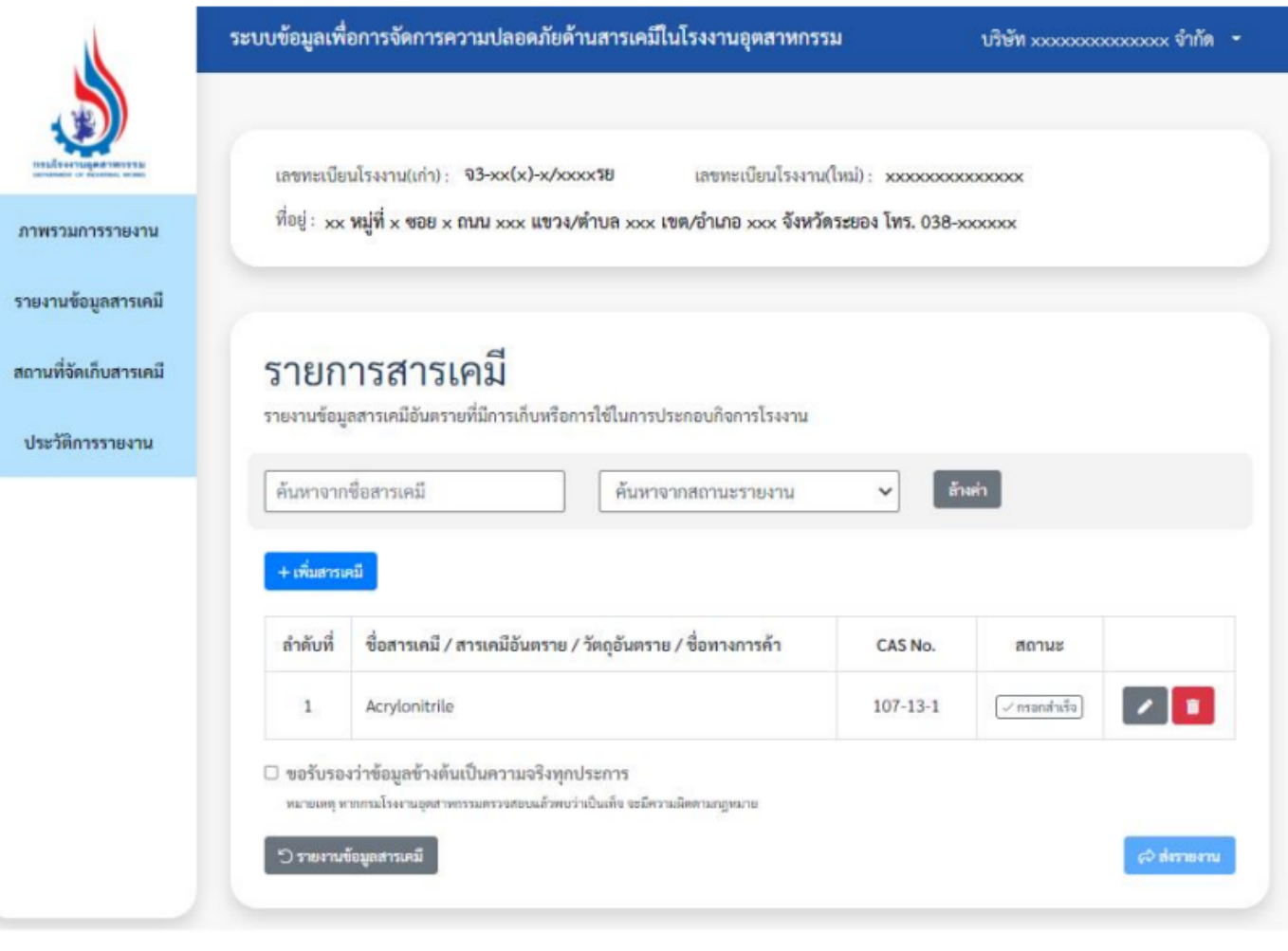

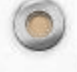

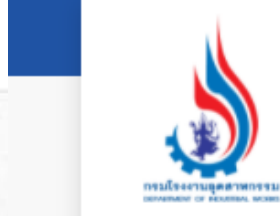

ภาพรวมการรายงาน

รายงานข้อมูลสารเคมี

สถานที่จัดเก็บสารเคมี

ประวัติการรายงาน

เลขทะเบียนโรงงาน(เก่า) : จ3-xx(x)-x/xxxxรย

เลขทะเบียนโรงงาน(ใหม่) : xxxxxxxxxxxxxxx

 $\checkmark$ 

ล้างค่า

 $\vec{\mathfrak{n}}$ อยู่ : xx หมู่ที่ x ซอย x ถนน xxx แขวง/ตำบล xxx เขต/อำเภอ xxx จังหวัดระยอง โทร. 038-xxxxxx

### รายการสารเคมี

รายงานข้อมูลสารเคมีอันตรายที่มีการเก็บหรือการใช้ในการประกอบกิจการโรงงาน

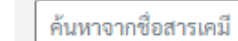

ค้นหาจากสถานะรายงาน

#### + เพิ่มสารเคมี

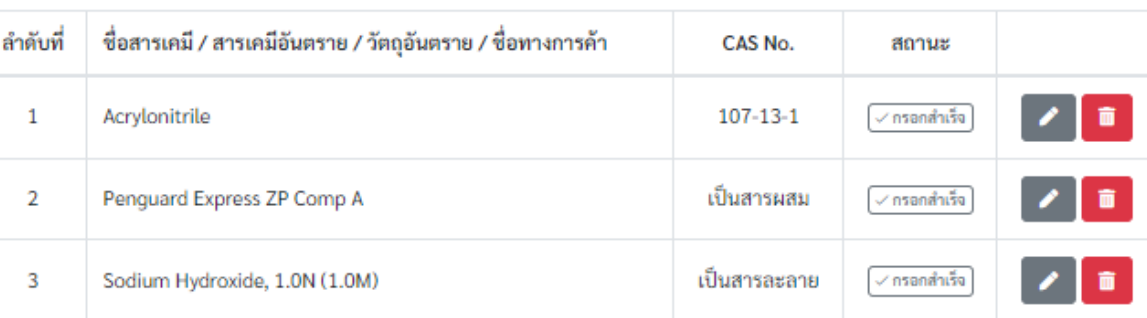

#### ้ไก**้** ขอรับรองว่าข้อมูลข้างต้นเป็นความจริงทุกประการ

มายเหตุ หากกรมโรงงานอุตสาหกรรมตรวจสอบแล้วพบว่าเป็นเท็จ จะมีความผิดตามกฎหมาย

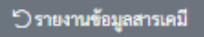

 $\mathbf{r}$ 

Passesma

บริษัท xxxxxxxxxxxxxx จำกัด

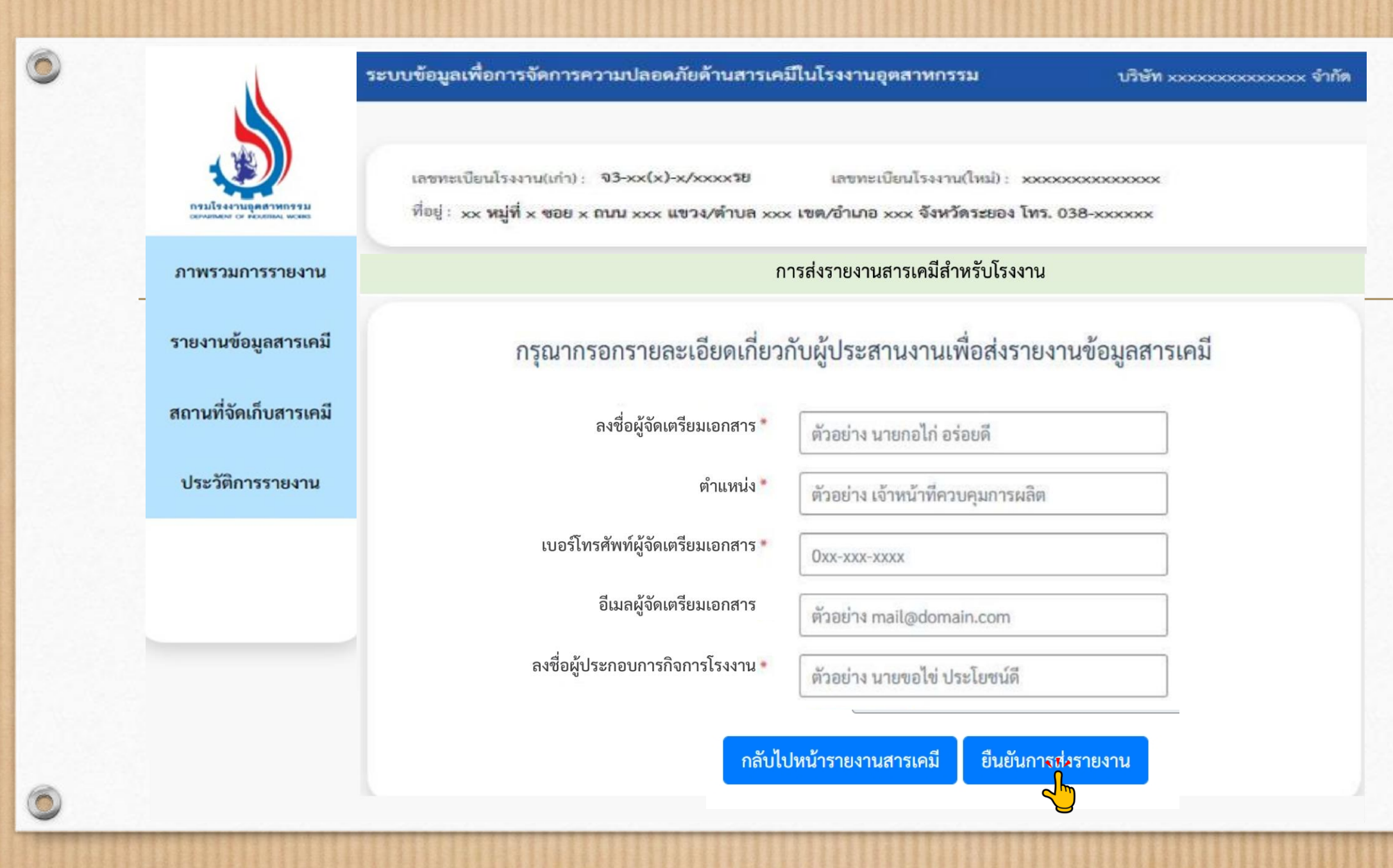

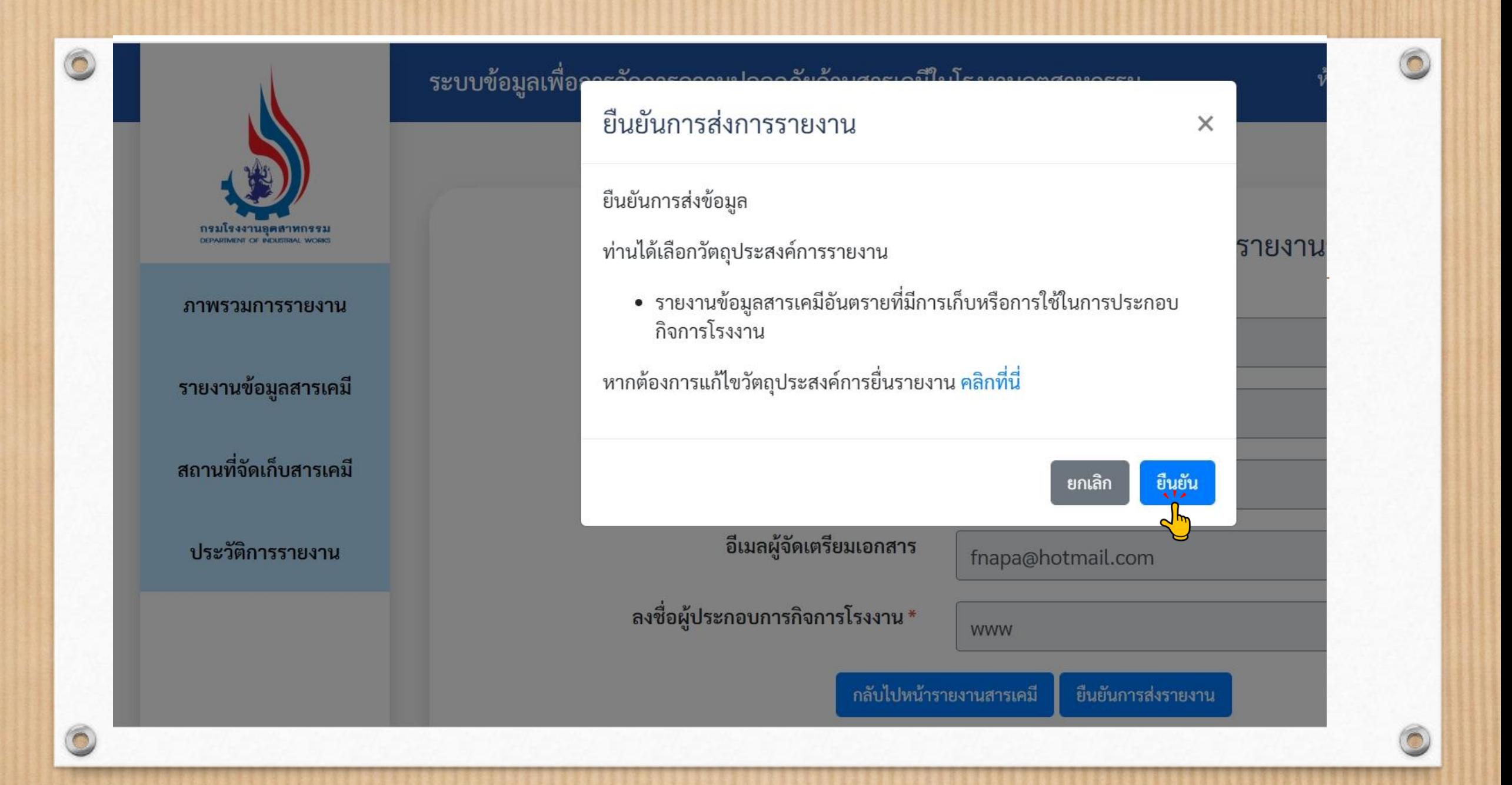

ระบบข้อมูลเพื่อการจัดการความปลอดภัยด้านสารเคมีในโรงงานอุตสาหกรรม

## เลขรับเรื่อง 187 / 2565

## ระบบได้บันทึกการรายงานข้อมูลสารเคมีเรียบร้อยแล้ว

กลับสู่รายการสารเคมี

กรณีต้องการรายงานความปลอดภัยการเก็บรักษาวัตถุอันตรายประจำปี

เข้าสู่ระบบการรายงาน บฉ.

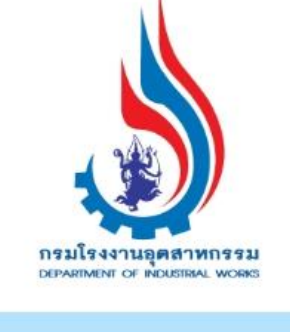

#### ิภาพรวมการรายงาน

รายงานข้อมูลสารเคมี

สถานที่จัดเก็บสารเคมี

ประวัติการรายงาน

 $\overline{\Omega}$ 

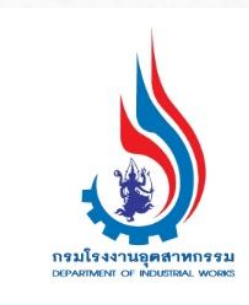

ภาพรวมการรายงาน

รายงานข้อมูลสารเคมี

สถานที่จัดเก็บสารเคมี

 $\circledcirc$ 

 $\circ$ 

# รายงานข้อมูลสารเคมี<br>รายงานข้อมูลสารเคมีอันตรายที่มีการเก็บหรือการใช้ในการประกอบกิจการโรงงาน

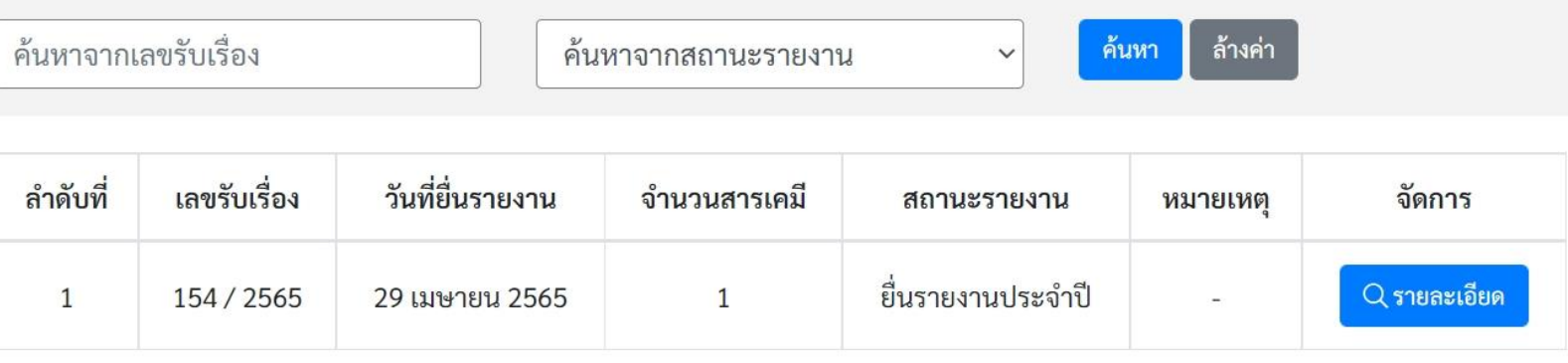

ประวัติการรายงาน

Export <mark>อุกสารรายงาน</mark> Export Excel

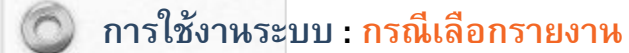

## การรายงานข้อมูลสารเคมีอันตราย

ที่มีการเก็บหรือใช<sup>้</sup>ในการประกอบกิจการโรงงานประจำปี 2565

บริษัท xxxxxxxxxxxxxx จำกัด

ทะเบียนโรงงานเลขที่ จ3-xx(x)-x/xxxxรย xxxxxxxxxxxxxxx

ประกอบกิจการ xxxxxxxxxxxxxxxxxxxxxxxxxxxxxxxxxx

ที่ตั้ง  $\times\!\times$  หมู่ที่ $\times$  ซอย $\times$  ถนน  $\times\!\times\!\times$  แขวง/ตำบล  $\times\!\times\!\times$  เขต/อำเภอ  $\times\!\times\!\times$  จังหวัดระยอง โทร. 038- $\times\!\times\!\times\!\times\!\times\!\times$ 

#### โดยมีรายละเอียดการรายงานข้อมูลสารเคมีอันตราย รวม 3 รายการ ดังนี้

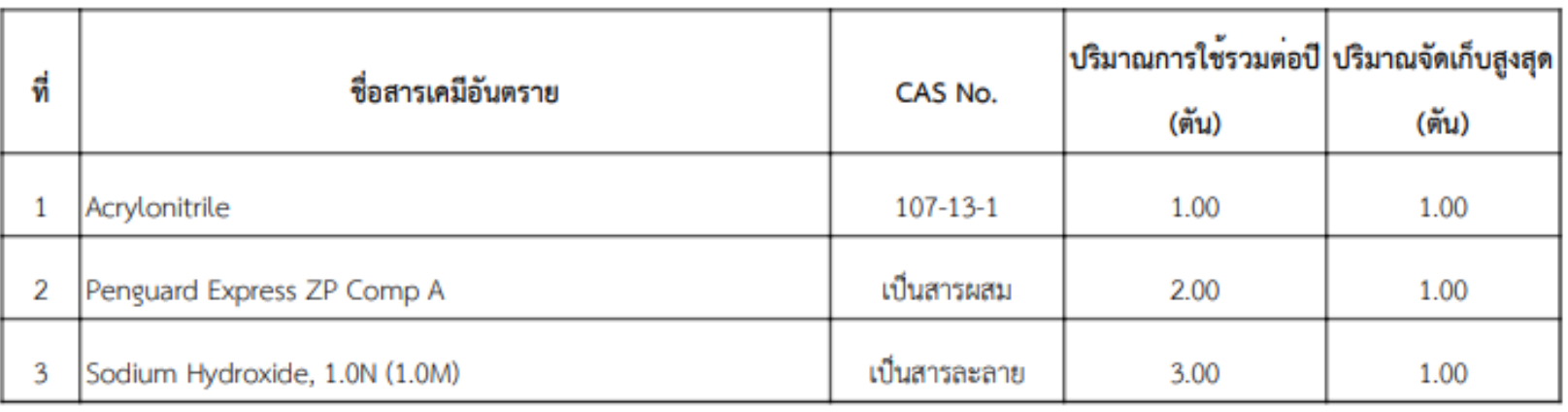

รับเรื่องโดยระบบอิเล็กทรอนิกส์ เลขที่รับเรื่อง 15/2565 วันที่ 20 มกราคม 2565

การใช้งานระบบ : กรณีเลือกรายงาน

## การรายงานข้อมูลสารเคมีอันตราย

ที่มีการเก็บหรือใช<sup>้</sup>ในการประกอบกิจการโรงงานประจำปี 2565

บริษัท xxxxxxxxxxxxxx จำกัด

ทะเบียนโรงงานเลขที่ จ3-xx(x)-x/xxxx5ย xxxxxxxxxxxxxxx

ประกอบกิจการ xxxxxxxxxxxxxxxxxxxxxxxxxxxxxxxxxxx

ที่ตั้ง xx หมู่ที่ $\times$  ซอย $\times$  ถนน xxx แขวง/ตำบล xxx เขต/อำเภอ xxx จังหวัดระยอง โทร. 038-xxxxxx

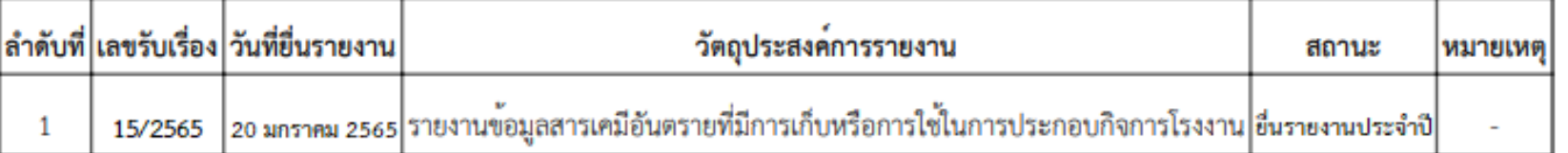

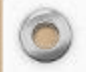

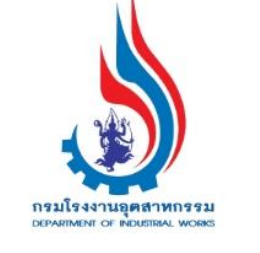

ภาพรวมการรายงาน

รายงานข้อมูลสารเคมี

สถานที่จัดเก็บสารเคมี

# รายงานข้อมูลสารเคมี<br>รายงานข้อมูลสารเคมีอันตรายที่มีการเก็บหรือการใช้ในการประกอบกิจการโรงงาน

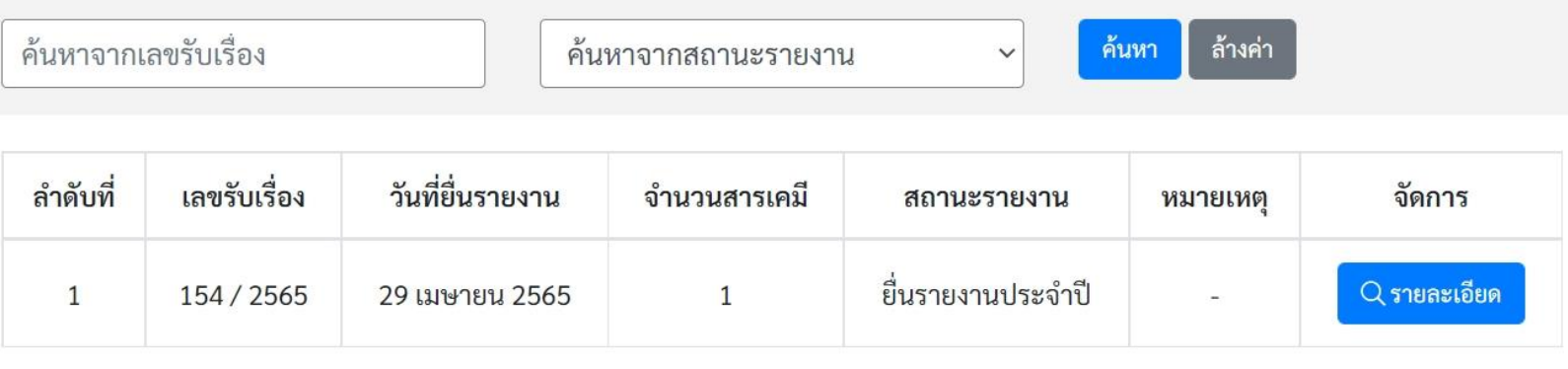

ประวัติการรายงาน

Export เอกสารรายงาน Export Excel

F

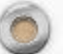

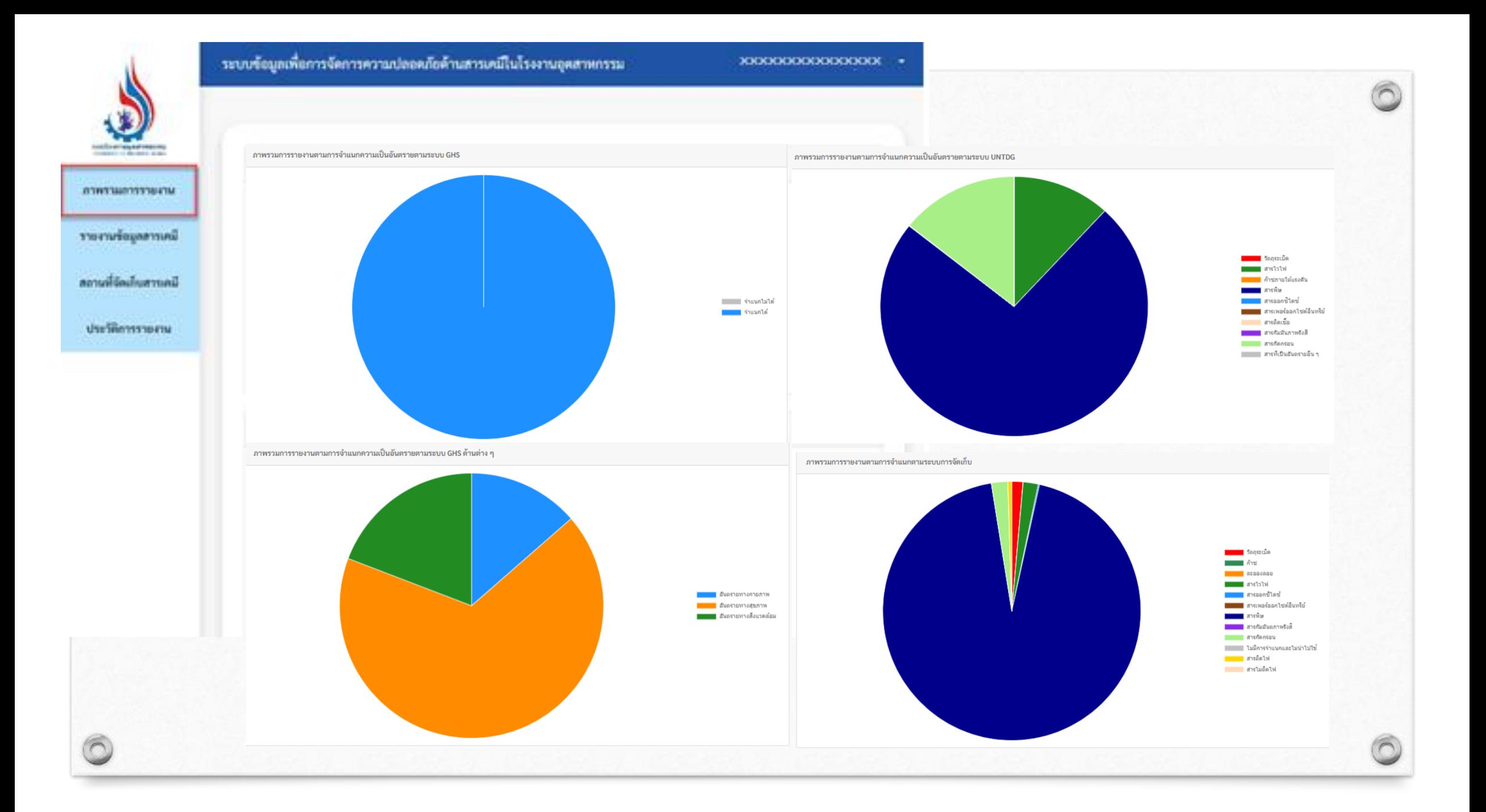

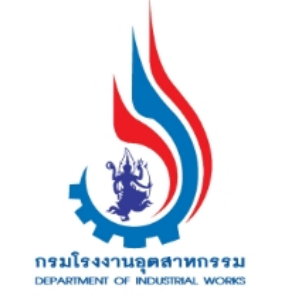

ภาพรวมการรายงาน

รายงานข้อมูลสารเคมี  $d'$ สถานที่จัดเก็บสารเคมี

ประวัติการรายงาน

# ประวัติการรายงานข้อมูลสารเคมี

 $\checkmark$ 

ค้นหาจากปีที่รายงาน

ล้างค่า ค้นหา

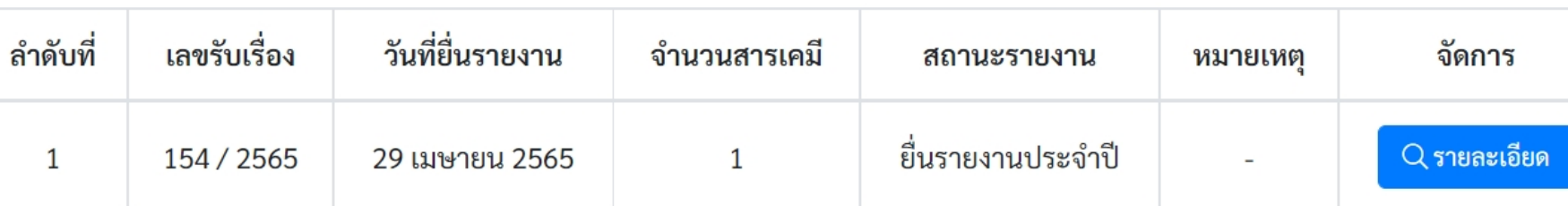

 $\sqrt{2}$ 

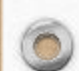

6

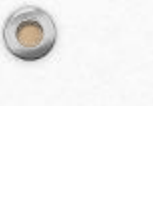

## รายการสารเคมี

รายงานข้อมูลสารเคมีอันตรายที่มีการเก็บหรือการใช้ในการประกอบกิจการโรงงาน

ค้นหาจากชื่อสารเคมี ค้นหา ล้างค่า ค้นหาจากสถานะรายงาน  $\checkmark$ 

#### ภาพรวมการรายงาน

กรมโรงงานอุตสาหกรรม<br>DEPARTMENT OF INDUSTRAL WORKS

รายงานข้อมูลสารเคมี

สถานที่จัดเก็บสารเคมี

ประวัติการรายงาน

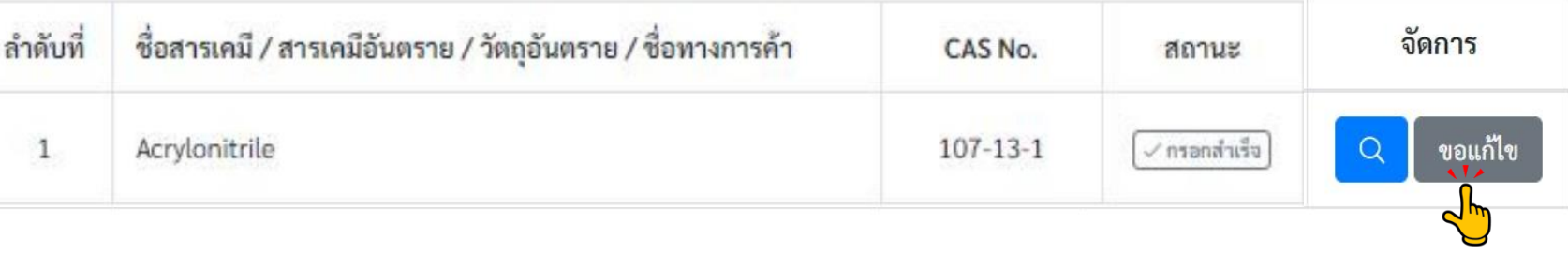

้<sup>9</sup> รายงานข้อมูลสารเคมี

 $\circ$ 

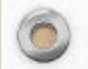

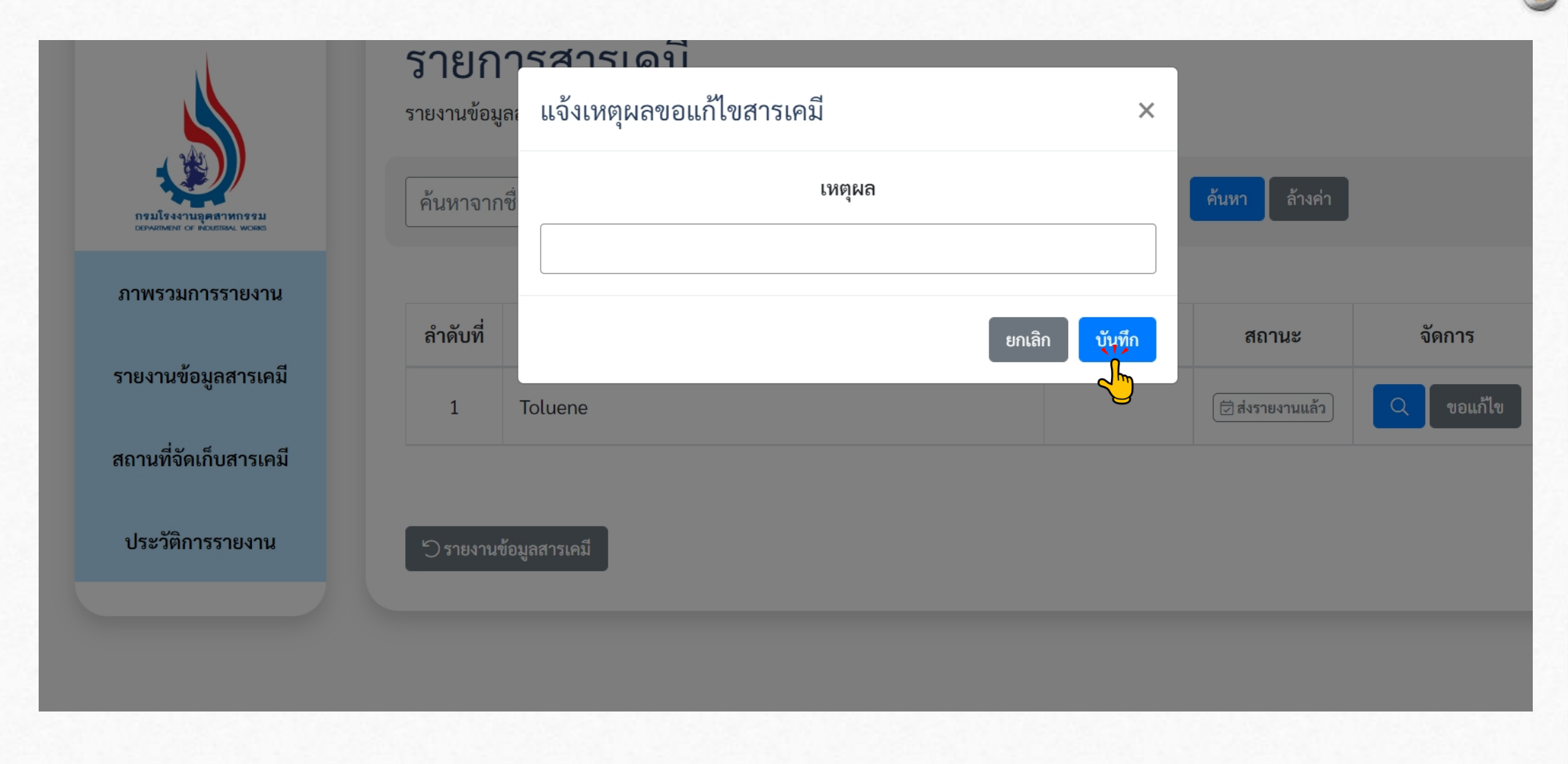

 $\odot$ 

6

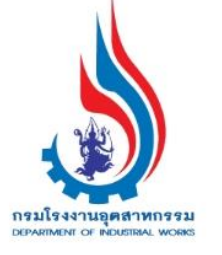

#### ภาพรวมการรายงาน

#### รายงานข้อมูลสารเคมี

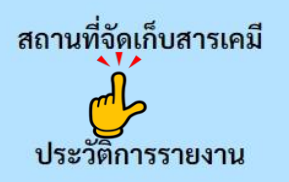

# รายงานข้อมูลสารเคมี<br>รายงานข้อมูลสารเคมีอันตรายที่มีการเก็บหรือการใช้ในการประกอบกิจการโรงงาน

ค้นหาจากเลขรับเรื่อง

ค้นหาจากสถานะรายงาน

ล้างค่า ค้นหา

 $\check{~}$ 

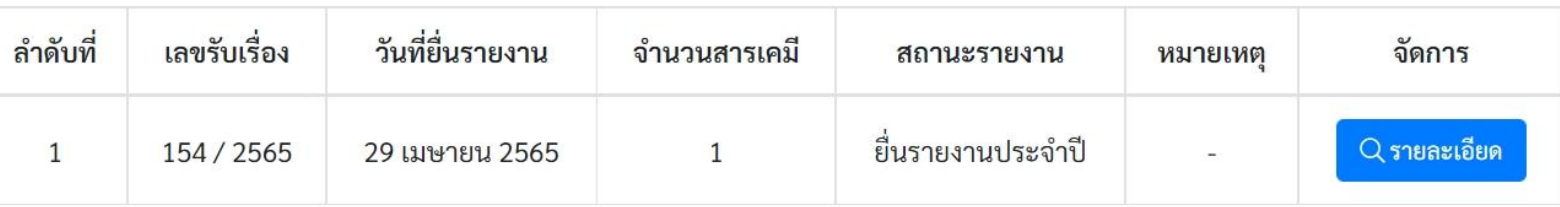

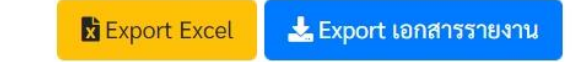

 $\odot$ 

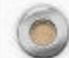

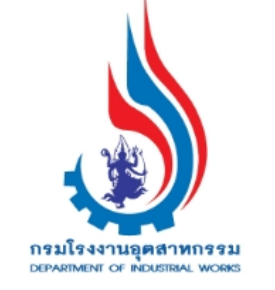

 $\circledcirc$ 

 $\bigcap$ 

ิภาพรวมการรายงาน

รายงานข้อมูลสารเคมี

สถานที่จัดเก็บสารเคมี

ประวัติการรายงาน

# ประวัติการรายงานข้อมูลสารเคมี

 $\checkmark$ 

ค้นหาจากปีที่รายงาน

วันที่ยื่นรายงาน ลำดับที่ เลขรับเรื่อง จำนวนสารเคมี จัดการ สถานะรายงาน หมายเหตุ ยื่นรายงานประจำปี  $Q$ รายละเอียด 154 / 2565 29 เมษายน 2565  $\mathbf{1}$  $\mathbf{1}$  $\overline{\phantom{a}}$ 

ล้างค่า

ค้นหา

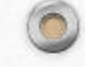

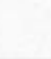

# 1 ระบบข้อมูลเพื่อการจัดการความปลอดภัย ด้านสารเคมีในโรงงานอุตสาหกรรม

**หำกมีปัญหำกำรใช้งำนระบบ กำรสมัครใช้บริกำรหรือกำรเข้ำใช้ระบบ**  โปรดติดต่อ กลุ่มบริการระบบสารสนเทศ 2 โทร 0 24306316 ต่อ 2503 มือถือ 097-0362749 **กำรกรอกข้อมูลสำรเคมีอันตรำย**  โปรดติดต่อ กลุ่มความปลอดภัยสารเคมี โทร 0 24306314 ต่อ 2309 **กำรกรอกข้อมูลวัตถุอันตรำย** http://hazexam.diw.go.th/haz\_login.asp **หรือ** อีเมลสอบถาม hazspecialist@diw.mail.go.th

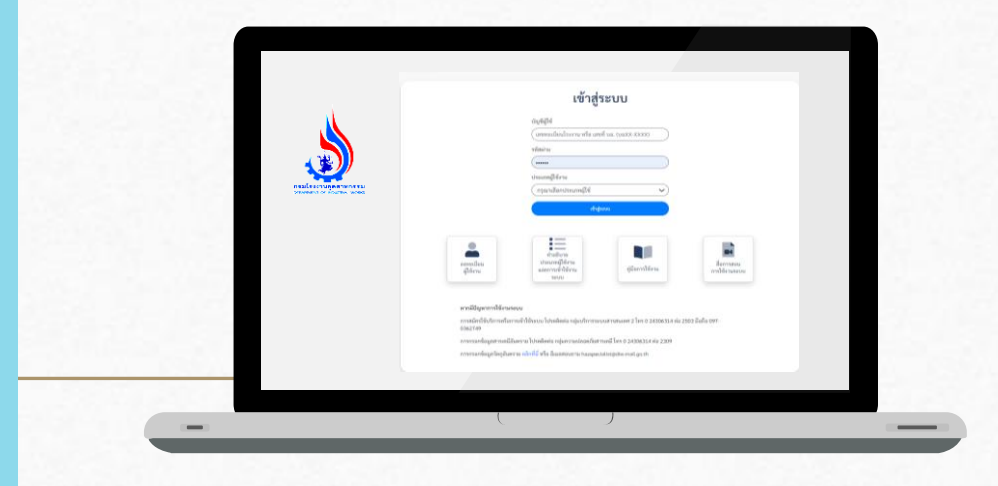

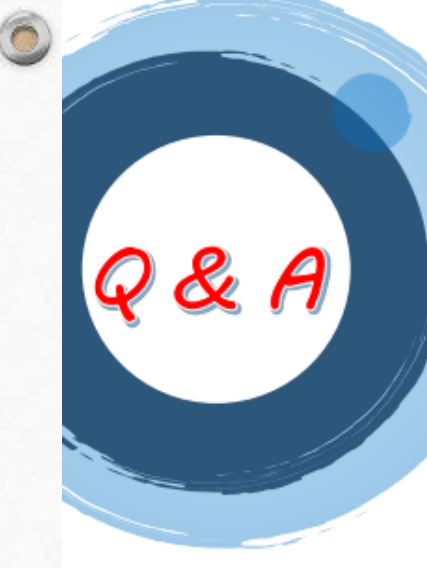

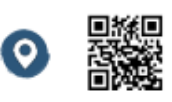

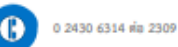

☺

facchem@diw.mail.go.th

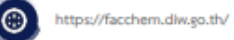

#### ้กรณีเป็นโรงงาน จะเข้าระบบโดยใช้ User และ Password ใด

คำถามที่พบบ่อย

ผู้ประกอบกิจการโรงงาน ที่เคยสมัครใช้บริการเพื่อเข้าใช้งานระบบงานอื่น ๆ ของ กรมโรงงานอุดสาหกรรม แล้ว เช่น ระบบอนุญาตอิเล็กทรอนิกส์ (ระบบการ จัดการวัสดุที่ไม่ใช้แล้ว ยกเว้น User 13 หลัก เช่น DIW-G-XXXXXXXXX DIW-D-XXXXXXXXX ไม่สามารถเข้าใช้งานได้) ระบบสร้าง OR Code สำหรับ โรงงานอุตสาหกรรม ระบบรายงานการปลดปล่อยและเคลื่อนย้ายมลพิษ (PRTR) ระบบเฝ้าระวังและเดือนภัยมลพิษระยะไกล (POMS) สามารถนำรหัสประจำตัว ผู้ใช้ และรหัสผ่านชุดเดิม เข้าใช้งาน

#### $\triangleright$  เข้าระบบโดยใช้ User และ Password ของระบบการจัดการวัสดที่ไม่ใช้แล้ว ได้หรือไม่

User ที่เป็นรหัส 13 หลัก เช่น DIW-G-XXXXXXXXX . DIW-D-XXXXXXXXX ไม่สามารถเข้าใช้ระบบได้ \*\* ใช้ได้เฉพาะ User ที่เป็นเลขทะเบียนโรงงาน ซึ่ง สามารถใช้ได้ทั้งเลขทะเบียนโรงงานแบบเก่าและแบบใหม่

#### > เป็นโรงงานที่มี บอ. สามารถเข้าระบบโดยใช้ User และ Password ของ บฉ. ได้หรือไม่

ผู้ประกอบกิจการโรงงาน ไม่สามารถใช้ User และ Password ของ บฉ. ในการ เข้าระบบ จะต้องใช้ User และ Password ที่เคยสมัครใช้บริการ ระบบอนุญาต อิเล็กทรอนิกส์ หรือระบบสร้าง QR Code สำหรับโรงงานอุตสาหกรรม หรือ ระบบรายงานการปลดปล่อยและเคลื่อนย้ายมลพิษ (PRTR) หรือระบบเฝ้าระวัง และเดือนภัยมลพิษระยะไกล (POMS)

<u>ยังไม่มีบัญชีผู้ใช้ระบบอิเล็กทรอนิกส์ของกรมโรงงานอุตสาหกรรม จะต้องทำอย่างไร</u>

ผู้ประกอบกิจการโรงงาน ที่ยังไม่เคยสมัครใช้บริการกับระบบสารสนเทศของ กรมโรงงานอุดสาหกรรม จะต้องสมัครเข้าใช้งานที่ http://wmb2.diw.go.th/pre\_regis.asp ซึ่งเมื่อสมัครใช้บริการเรียบร้อยแล้ว จะได้รับรหัสประจำตัวผู้ใช้และรหัสผ่านจากระบบทันที

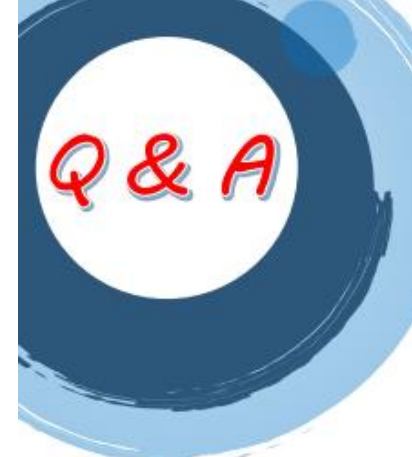

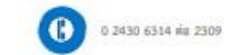

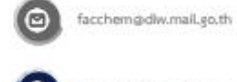

https://facchem.diw.go.th/

#### คำถามที่พบบ่อย

- บริษัทมีหลายเลขทะเบียนโรงงาน สามารถรายงานรวมกันได้หรือไม่ การรายงานข้อมูลให้แยกคามแต่ละเลขทะเบียนโรงงาน
- → โรงงานประกอบกิจการลำดับที่ 42(2) เก็บรักษาสารเคมีอันตรายโดยเป็นการซื้อ มาขายไป จะกรอกวัตถุประสงค์ ปริมาณการใช้รวมต่อปี และปริมาณการจัดเก็บ สงสตอย่างไร

วัดถูประสงค์ คือ ซื้อมาขายไป

ปริมาณการใช้รวมต่อปี คือ ปริมาณที่ซื้อสารเคมีอันตรายมารวมต่อปี ปริมาณการจัดเก็บสูงสุด คือ ปริมาณสารเคมีอันตรายที่มีการเก็บสูงสุดในอาคาร หรือห้องเก็บ หรือสามารถเก็บสูงสุดได้ใน Storage tank โดยให้รวมเป็นปริมาณ รวมการจัดเก็บสูงสุดของสารเคมีอันตรายชนิดนี้ของทั้งโรงงาน

#### ตัวอย่างเช่น

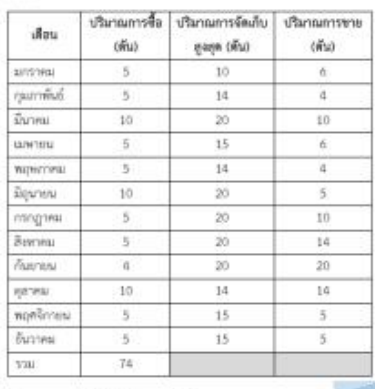

วัตถประสงค์ คือ ซื้อมาขายไป ปริมาณการใช้รวมต่อปี เท่ากับ 74 ตัน ปริมาณการจัดเก็บสูงสุด เท่ากับ 20 ตัน

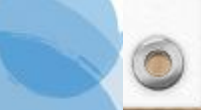

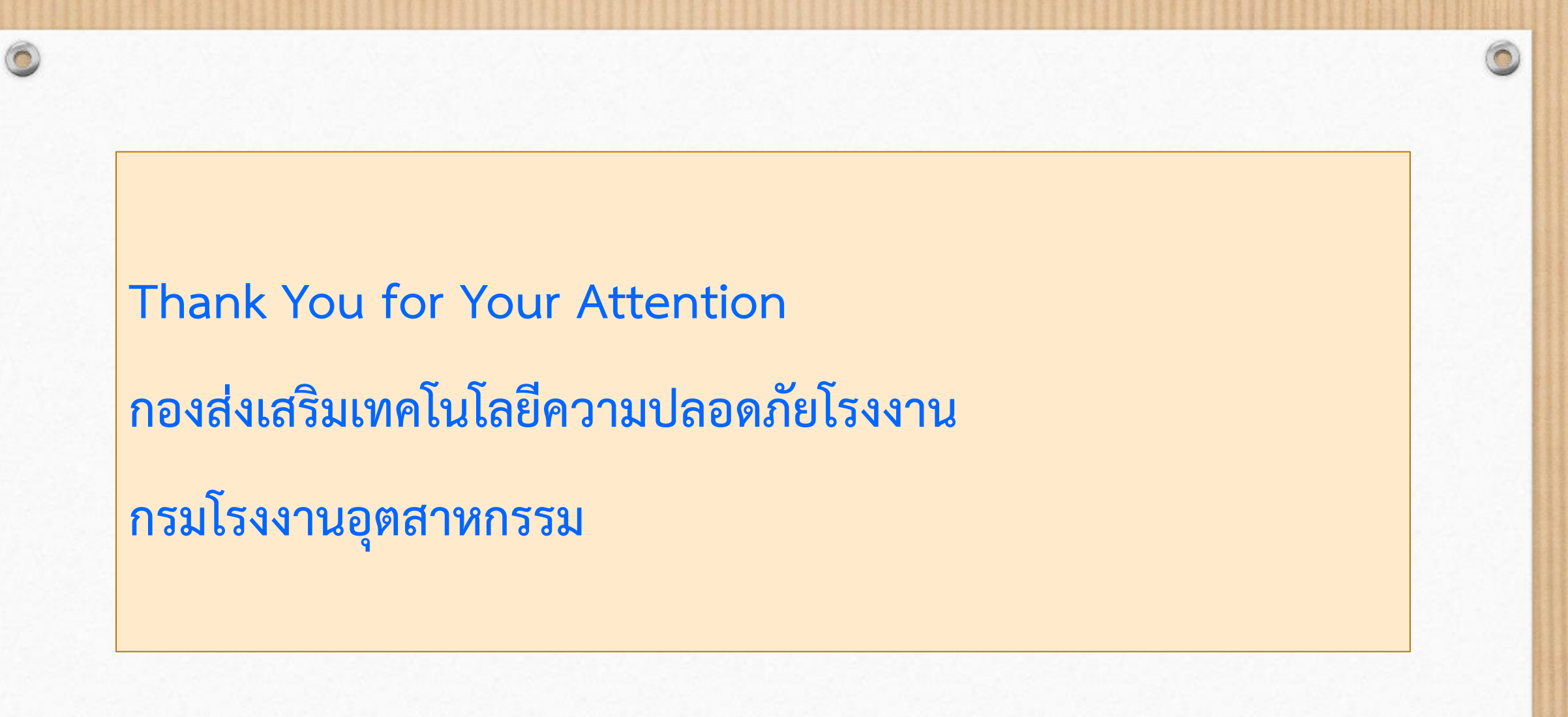

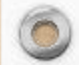